### **ComColor** FW Series 5230/5230R/5231/5231R/5000/5000R/2230

### **ComColorblack FW Series** 1230/1230R

กรุณาอ่านคู่มือฉบับนี้ก่อนเริ่มใช้งาน คู่มือนี้จะอธิบายแอพพลิเคชันที่แนะนำและการทำงานพื้นฐาน

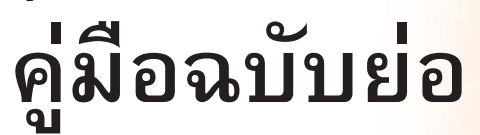

### **ขอควรระวัง**

หลังจากอ่านคู่มือฉบับนี้แล้ว ให้เก็บไว้ใกล้ตัวเพื่อใช้อ้างอิงในอนาคต ข้อมูลด้านความปลอดภัยจะ ประกอบด้วย "ข้อควรระวังเพื่อความปลอดภัย" โปรดอ่านข้อควรระวังให้ครบถ้วนก่อนใช้งานเครื่อง **ขอขอบคุณที่เลือกใช้ผลิตภัณฑ์ComColorรุ่น FW**

**ผลิตภัณฑ์ComColorรุ่น FW เป็นเครื่องพิมพ์สีอิงค์เจ็ตความเร็วสูงที่สามารถท�ำงานผ่านเครือข่ายได้ เครื่องนี้จะมีฟังก์ชั่นต่างๆ ที่ออกแบบมา ตามความต้องการต่างๆ ของลูกค้าเช่น การพิมพ์ข้อมูลและตรวจสอบการใช้งานเครื่องพิมพ์จากคอมพิวเตอร์ นอกจากนี้ยังสามารถใช้เครื่องกับสแกนเนอร์เสริมเพื่อท�ำสิ่งอื่นๆ เพิ่มเติม เช่น การท�ำส�ำเนาต้นฉบับ และบันทึกและใช้ข้อมูลที่สแกน**

#### **เกี่ยวกับคู่มือนี้**

คู่มือ 5 เล่มที่อธิบายด้านล่างนี้จะให้มาพร้อมกับเครื่อง

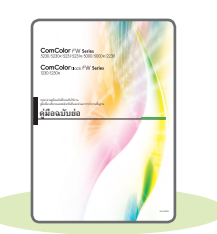

#### **คู่มือฉบับย่อ (คู่มือนี้)**

คู่มือนี้จะอธิบายการทำงานพื้นฐานของเครื่องและวิธีการเปลี่ยนโภคภัณฑ์ เก็บคู่มือนี้ เช่น ไว้ใกล้กับเครื่องเพื่อใช้อ้างอิงได้สะดวก เริ่มอ่านจากคู่มือเล่มนี้

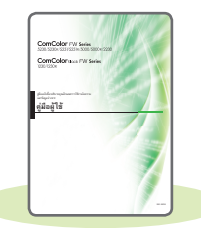

#### **คู่มือผู้ใช้**

คู่มือนี้จะอธิบายข้อควรระวังและข้อมูลจำเพาะ ตลอดจนการใช้งานและการตั้งค่าแต่ละฟังก์ชั่น อ่านคู่มือเล่มนี้เพื่อทำความเข้าใจเครื่องโดยละเอียด

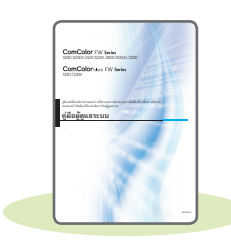

#### **คู่มือผู้ดูแลระบบ**

คู่มือนี้จะอธิบายการตั้งค่าเครื่องและอุปกรณ์เสริม (เครื่องอ่านการ์ด IC, สแกนเนอร์ ฯลฯ) ที่ตั้งค่าโดยผู้ดูแลระบบ

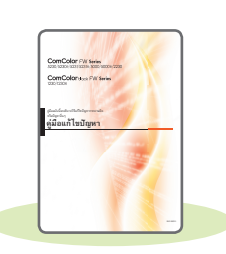

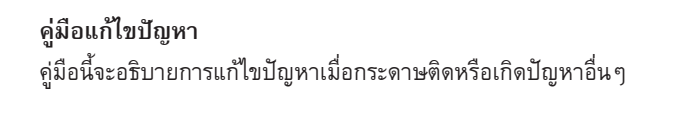

**ข้อมูลด้านความปลอดภัย** คู่มือนี้จะอธิบายข้อควรระวังและข้อมูลจำเพาะด้านความปลอดภัย

#### **เกี่ยวกับคู่มือนี้**

- (1) ห้ามตีพิมพ์คู่มือนี้ทั้งเล่มหรือบางส่วนโดยไม่ได้รับอนุญาตจาก RISO KAGAKU CORPORATION
- (2) เนื้อหาภายในคู่มือนี้อาจเปลี่ยนแปลงโดยไม่ต้องแจ้งให้ทราบล่วงหน้าเนื่องจากการปรับปรุงผลิตภัณฑ์
- (3) RISO KAGAKU CORPORATION จะไม่รับผิดชอบต่อผลกระทบที่เกิดจากการใช้คู่มือหรือเครื่อง

### สัญลักษณ์ เครื่องหมาย และรูปประกอบที่ใช้ในคู่มือนี้

#### **สัญลักษณ์ที่ใช้ในคู่มือนี้**

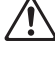

 $\bigwedge$  หมายถึง ข้อควรระวังที่ควรสังเกตเพื่อความปลอดภัยในการใช้เครื่อง

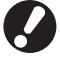

หมายถึง รายการสำคัญที่ควรสังเกตหรือข้อห้าม

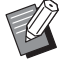

หมายถึง ข้อมูลที่เป็นประโยชน์หรือข้อมูลเพิ่มเติม

#### **ชื่อของปุ่มต่างๆ**

ชื่อของปุ่มบนแผงควบคุมและปุ่มบนหน้าจอแผงสัมผัสหรือหน้าต่างคอมพิวเตอร์จะแสดงอยู่ในวงเล็บสี่เหลี่ยม [ ]

#### ● แผงควบคุม

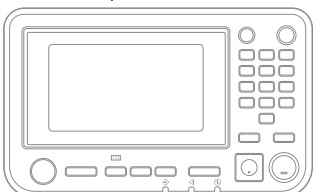

ตัวอยาง: กดปุม [หยุด]

#### ● หนาจอแผงสัมผัส

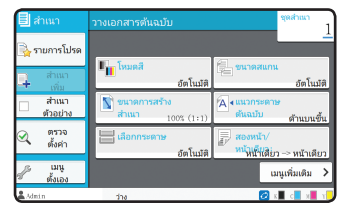

ตัวอยาง: แตะ [โหมดสี]

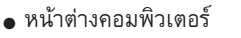

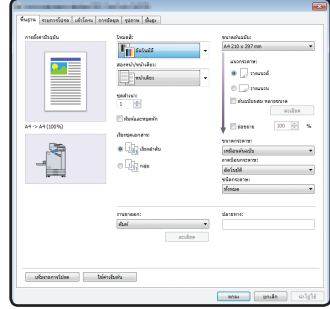

ตัวอยาง: ทำ เครื่องหมายในชอง [ตนฉบับผสม หลายขนาด]

#### **ภาพประกอบและขั้นตอนการใช้งานในคู่มือนี้**

- • ขั้นตอนการใช้งาน รูปประกอบ และภาพประกอบในคู่มือนี้ใช้สำหรับ ComColor FW5230/FW5230R ที่เชื่อมต่อสแกนเนอร์เสริม คู่มือนี้จะสมมติว่าแต่ละ ฟังก์ชั่นตั้งค่าตามโรงงาน และตั้งค่า [ตั้งค่าล็อกอิน] ไว้ที่ [ON]
- • รูปประกอบและภาพประกอบในคู่มือนี้จะแตกต่างกันไปตามรุ่นของเครื่องและสภาวะการใช้งาน รวมถึงอุปกรณ์เสริมที่เชื่อมต่อ

### การเปลี่ยนหน้าจอแผงสัมผัส

แตะ [เมนูเพิ่มเติม] เพื่อแสดงปุมตั้งคาเพิ่มเติมที่ไมไดแสดงอยูบนหนาจอเริ่มตน

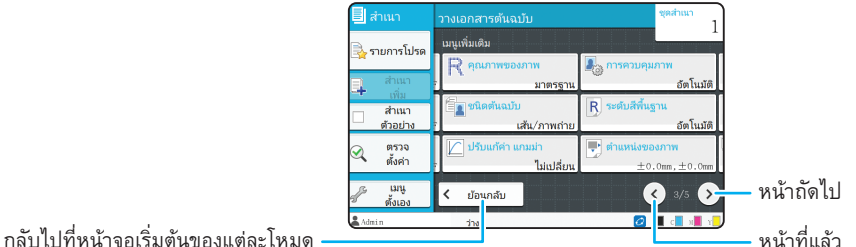

### สารบัญ

### **[การเตรียมการ](#page-5-0)**

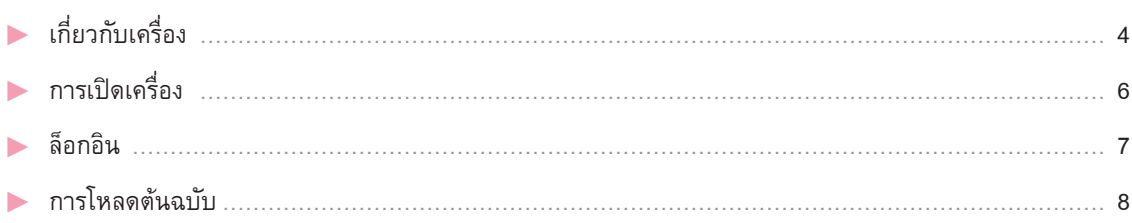

### **[การเริ่มตน](#page-10-0)**

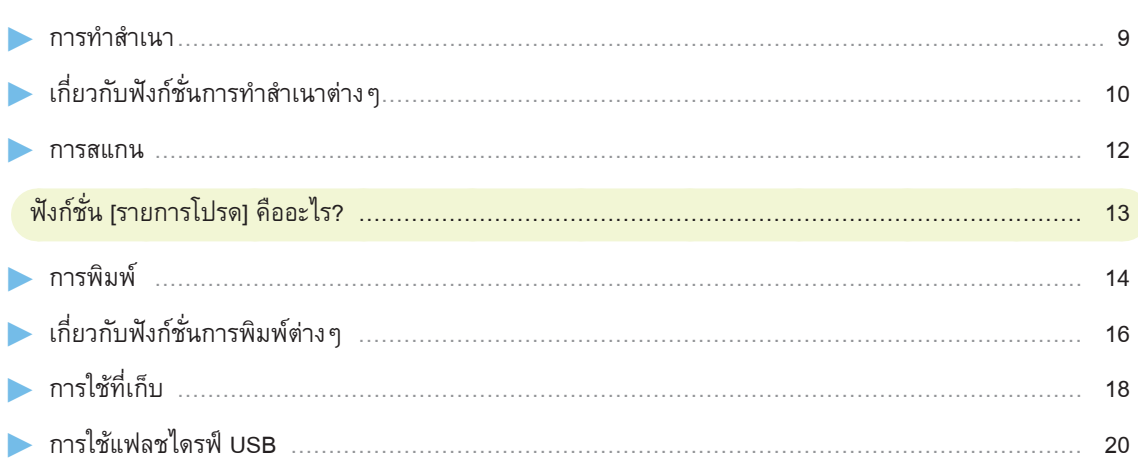

### **[การดูแลเปนประจำ](#page-23-0)**

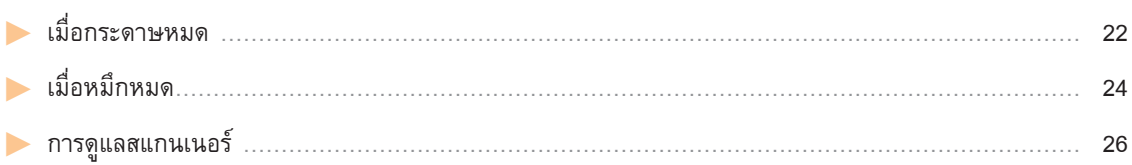

### [ขอมูลเปนประโยชน](#page-28-0)

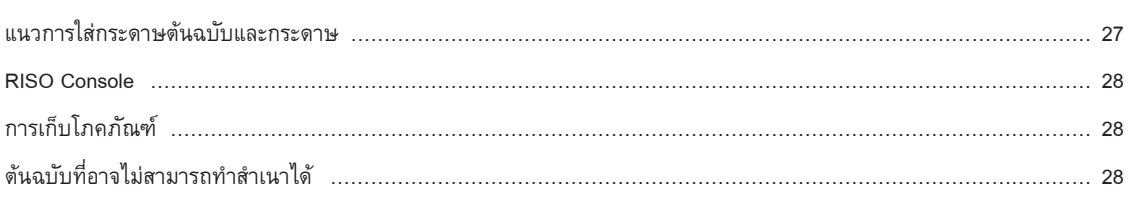

<span id="page-5-0"></span>**การเตรียมการ**

### เกี่ยวกับเครื่อง

ในส่วนนี้จะอธิบายชิ้นส่วนหลักของเครื่อง สำหรับข้อมูลเพิ่มเติมของแต่ละชื่อชิ้นส่วนและฟังก์ชั่น โปรดดู "คู่มือผู้ใช้"

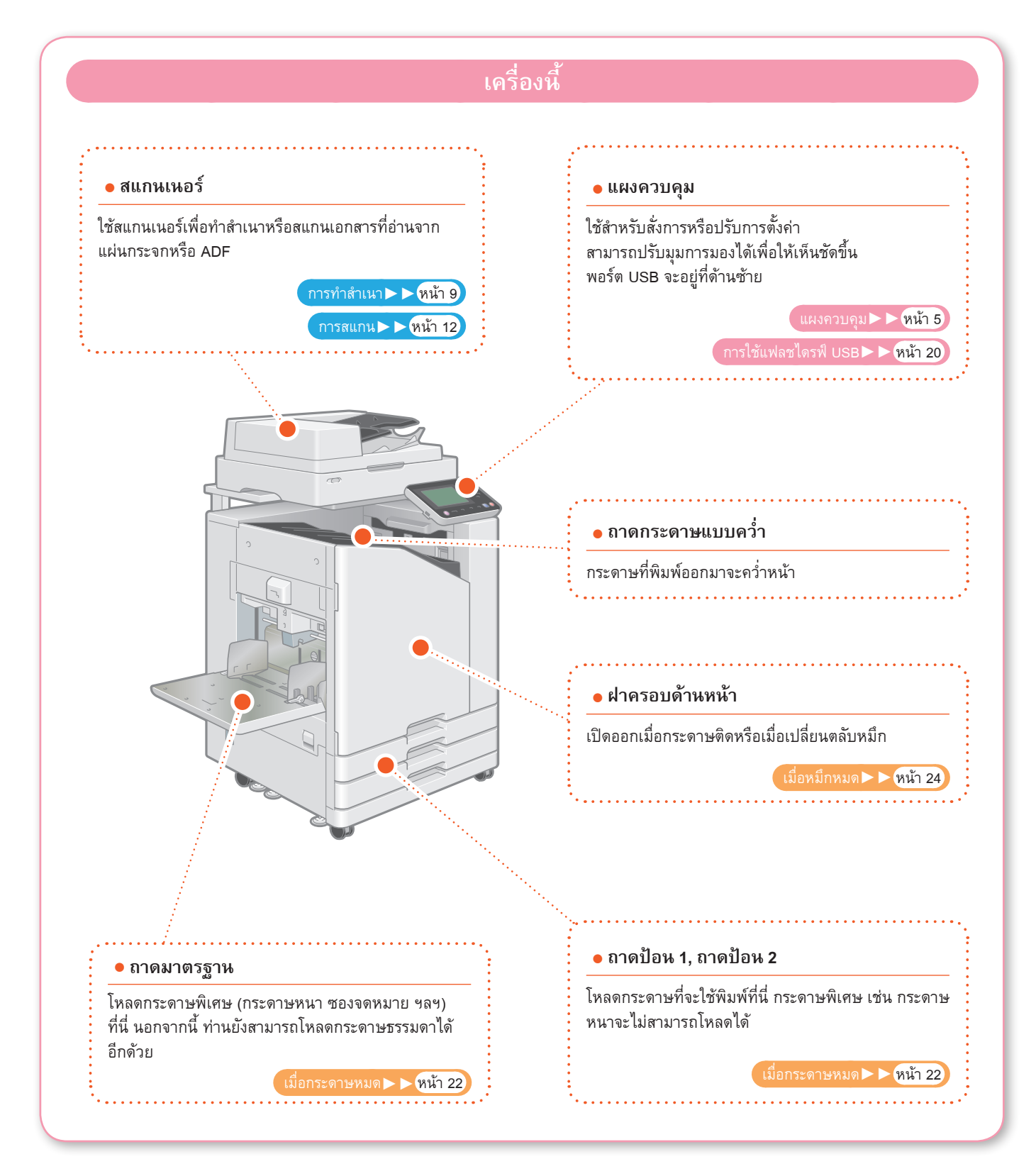

<span id="page-6-0"></span>**เกี่ยวกับเครื่อง** 

ท่านสามารถสั่งการเครื่องโดยใช้แผงสัมผัสและปุ่มบนแผงควบคุม การใช้ปุ่มบนแผงสัมผัสให้ใช้นิ้วมือแตะ

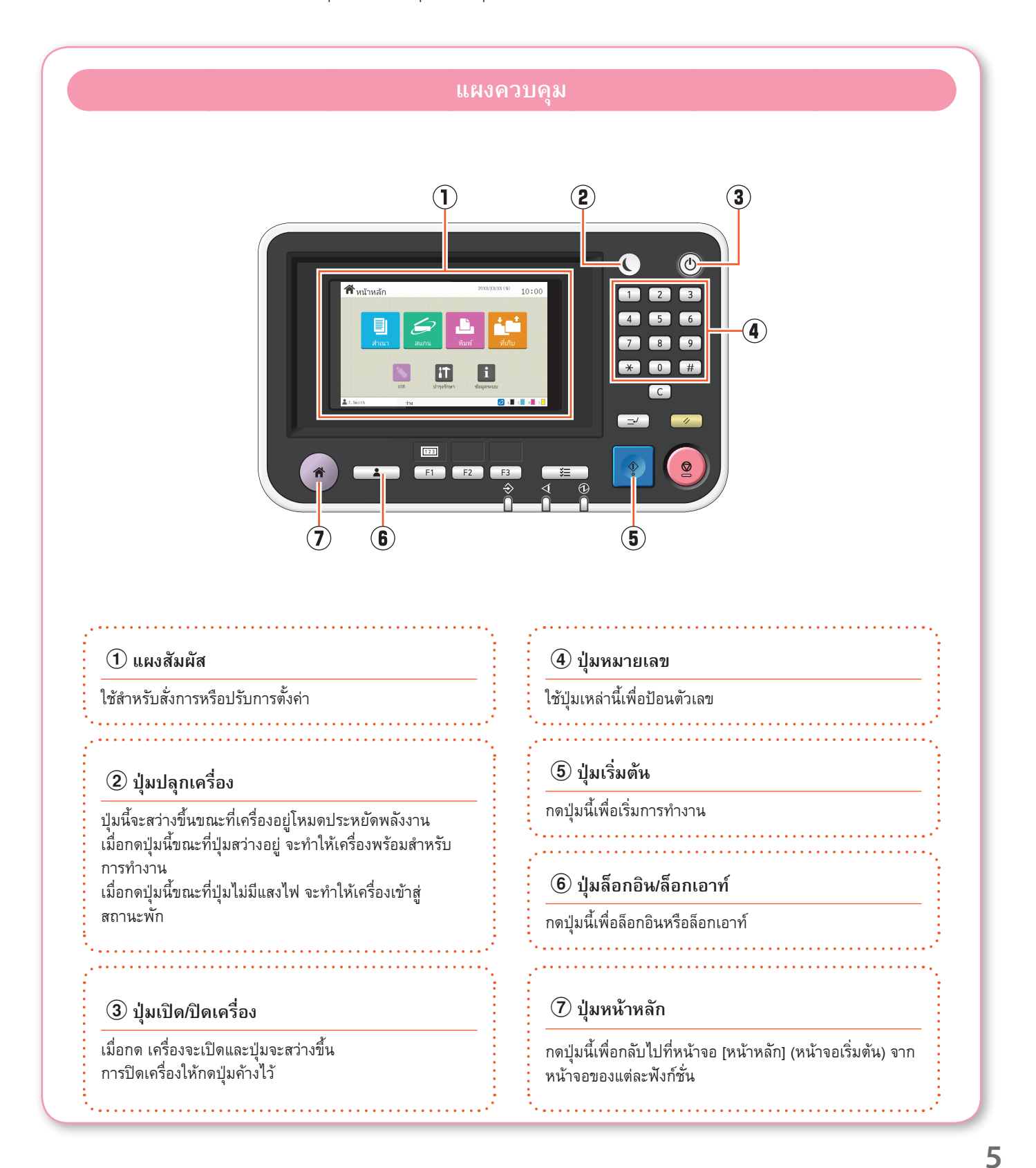

<span id="page-7-0"></span>**การเตรียมการ**

### การเปิดเครื่อง

#### เปิดเครื่องเพื่อเริ่มใช้งาน

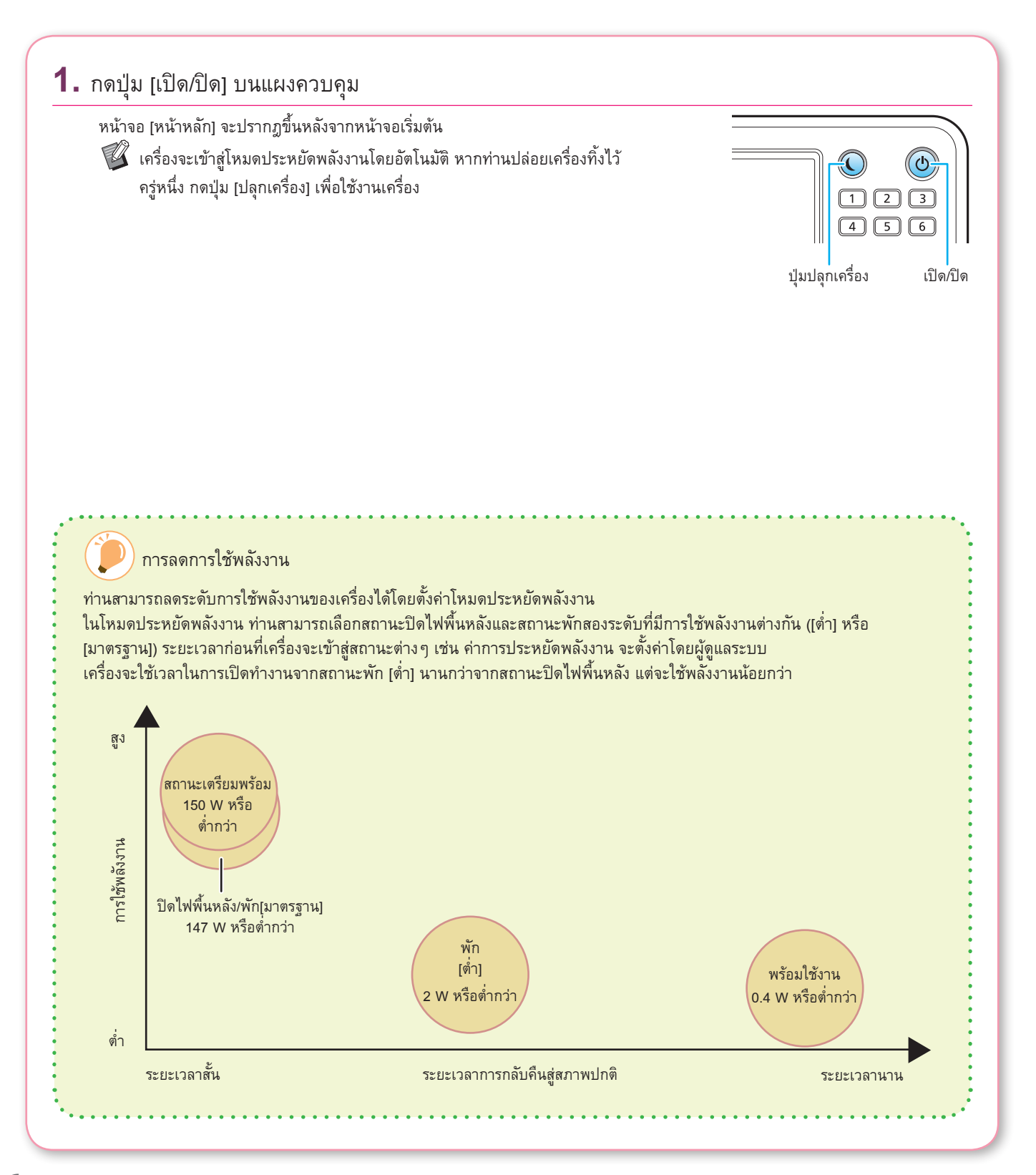

# <span id="page-8-0"></span>**การเตรียมการ** ล็อกอิน จำเป็นต้องเข้าสู่ระบบเมื่อใช้ฟังก์ชั่นที่ระบุด้วย  $\bigcap$  (ไอคอนล็อก) **1.** กดปุ่ม [ล็อกอิน/ล็อกเอาท์] หน้าจอ [ล็อกอิน] จะปรากฏขึ้น  $\mathbb G$  สามารถแสดงหน้าจอ [ล็อกอิน] ได้ ไม่ว่าจะแตะปุ่มโหมดใดก็ตาม F1 F2 F1 F2 F1 F2 F1 F2 F1 F2 F5 ล็อกอิน / ล็อกเอาท์ **2.** เลือกชื่อผู้ใช้  $\overline{\phantom{a}}$  ลือกอิน **3.** ป้อนรหัสผ่านของท่านแล้วแตะ [ล็อกอิน] การออกจากระบบ ให้กดปุ่ม [ล็อกอิน/ล็อกเอาท์] เมื่อเขาสูระบบเปนครั้งแรก

เปลี่ยนรหัสผ่านชั่วคราวที่ได้รับจากผู้ดูแลระบบเป็นรหัสผ่านที่ท่านเลือกเอง

- 1. ป้อนรหัสผ่านชั่วคราวในหน้าจอ [รหัสผ่าน] แล้วแตะ [ล็อกอิน] หน้าจอ [เปลี่ยนรหัสผ่าน] จะปรากฏขึ้น
- 2. ป้อนรหัสผ่านใหม่แล้วแตะ [ถัดไป]
- 3. ป้อนรหัสผ่านใหม่อีกครั้งแล้วแตะ [ตกลง]

<span id="page-9-0"></span>**การเตรียมการ**

### การโหลดต้นฉบับ

ใส่ต้นฉบับใน ADF (อุปกรณ์ป้อนเอกสารอัตโนมัติ) หรือวางบนแผ่นกระจก หากท่านใช้หมึกหรือน้ำยาลบคำผิดบนต้นฉบับ ตรวจดูให้แน่ใจว่าหมึกหรือน้ำยาแห้งแล้วก่อนที่จะโหลดกระดาษ

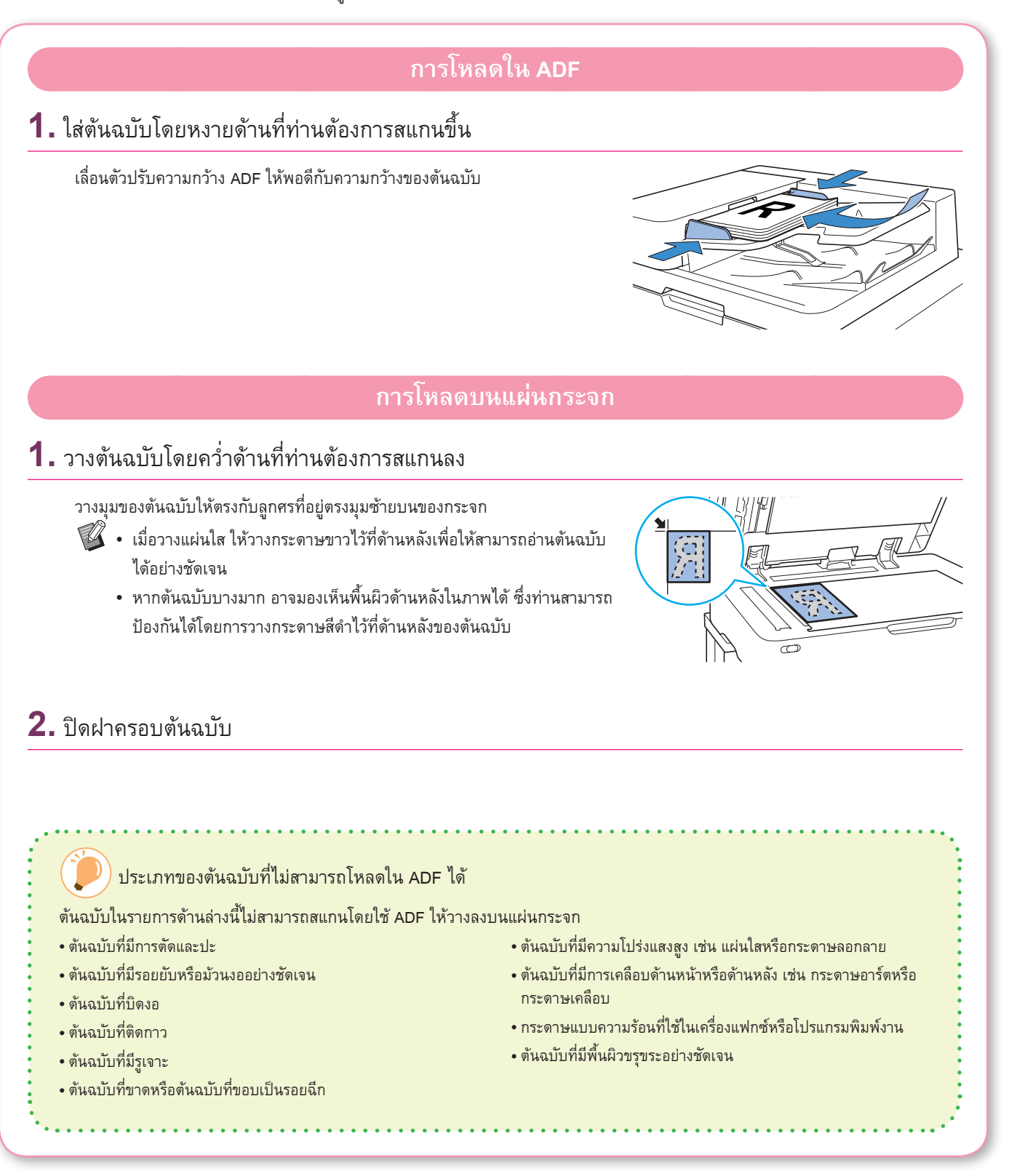

<span id="page-10-1"></span>การทำสำเนา

#### <span id="page-10-0"></span>ในส่วนนี้จะอธิบายขั้นตอนการทำสำเนาขั้นพื้นฐาน

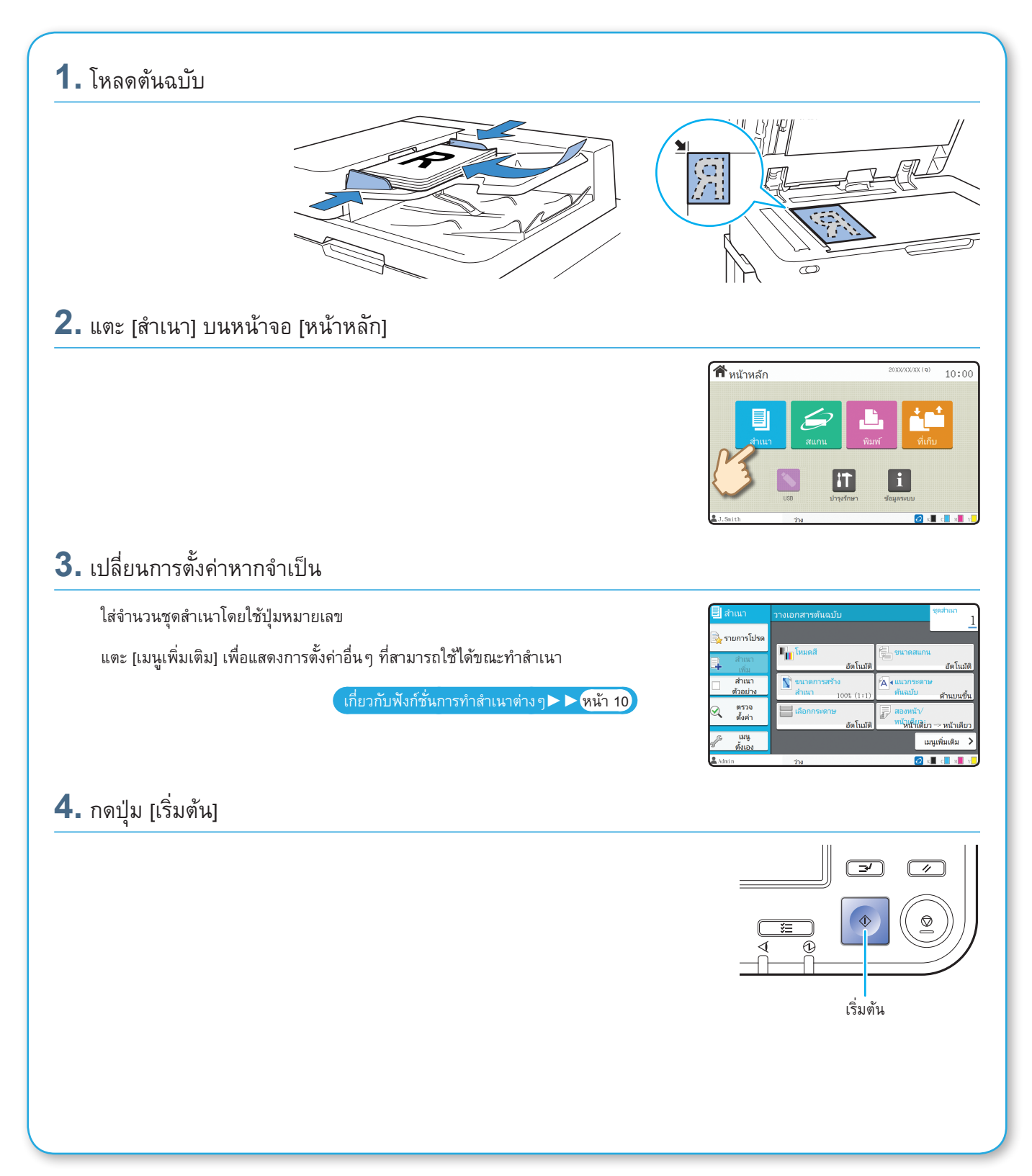

### <span id="page-11-1"></span>เกี่ยวกับฟังก์ชั่นการทำสำเนาต่างๆ

<span id="page-11-0"></span>ในส่วนนี้จะอธิบายการทำงานที่ท่านสามารถใช้ได้โดยใช้ฟังก์ชั่นทำสำเนาของเครื่อง สำหรับข้อมูลเพิ่มเติมของแต่ละฟังก์ชั่น โปรดดู "คู่มือผู้ใช้"

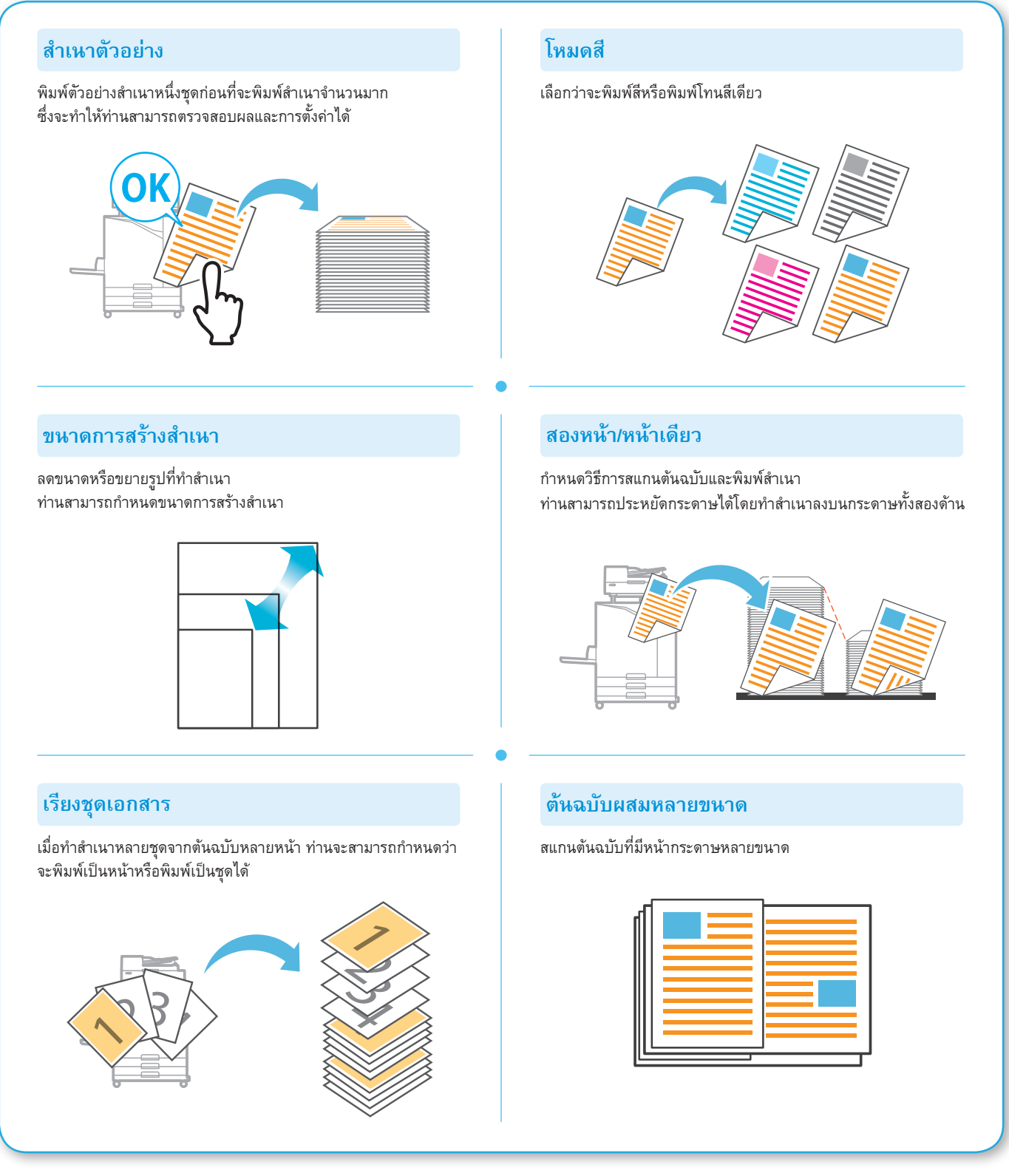

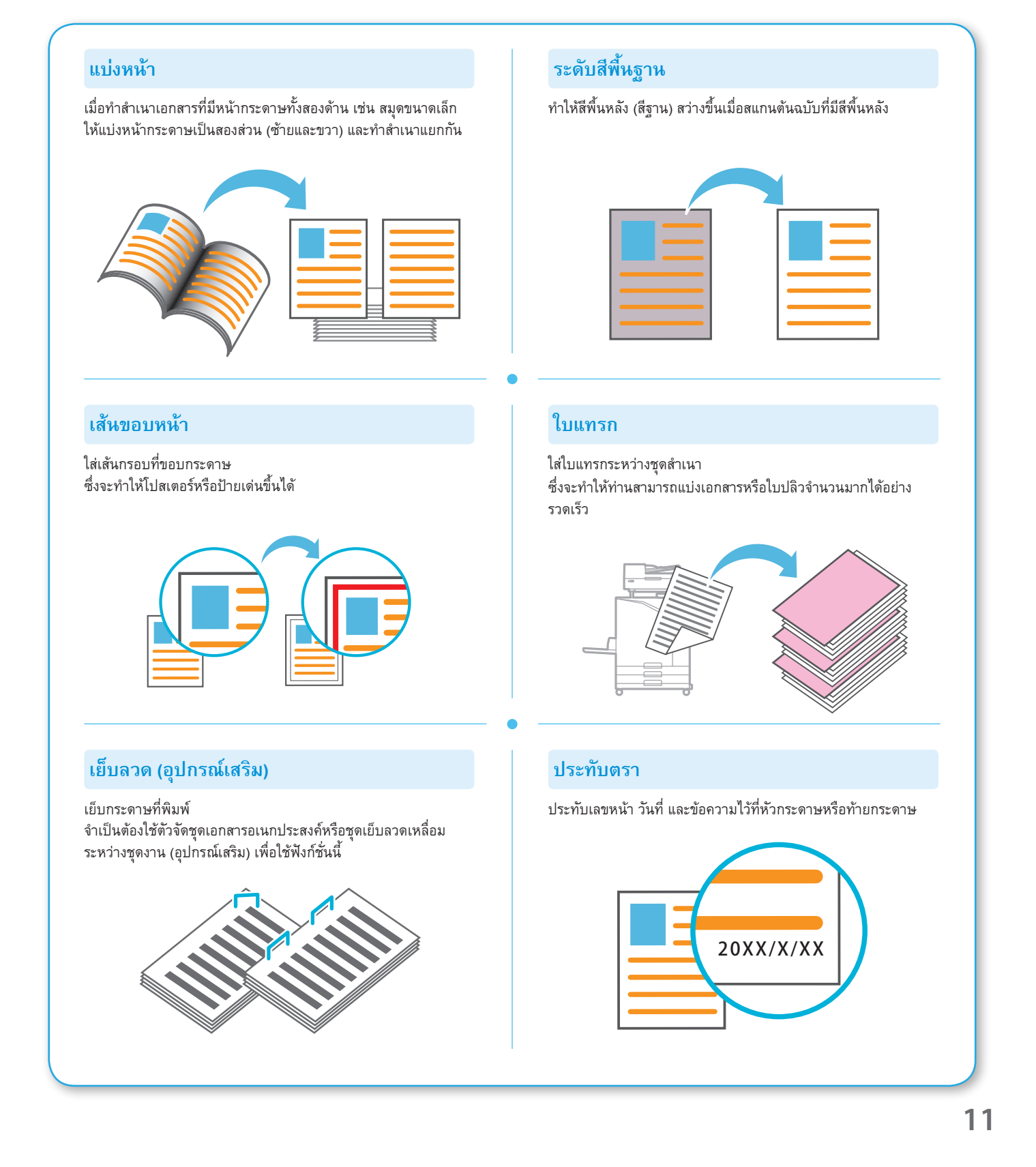

#### <span id="page-13-1"></span>การสแกน

<span id="page-13-0"></span>ี สำหรับการสแกน ท่านสามารถเลือกระหว่าง [เมล] [PC] หรือ [คอนโซล] เป็นปลายทางการส่งหรือบันทึกข้อมูลได้ ในส่วนนี้จะอธิบายตัวอย่างขั้นตอนการส่งข้อมูลไปที่คอมพิวเตอร์

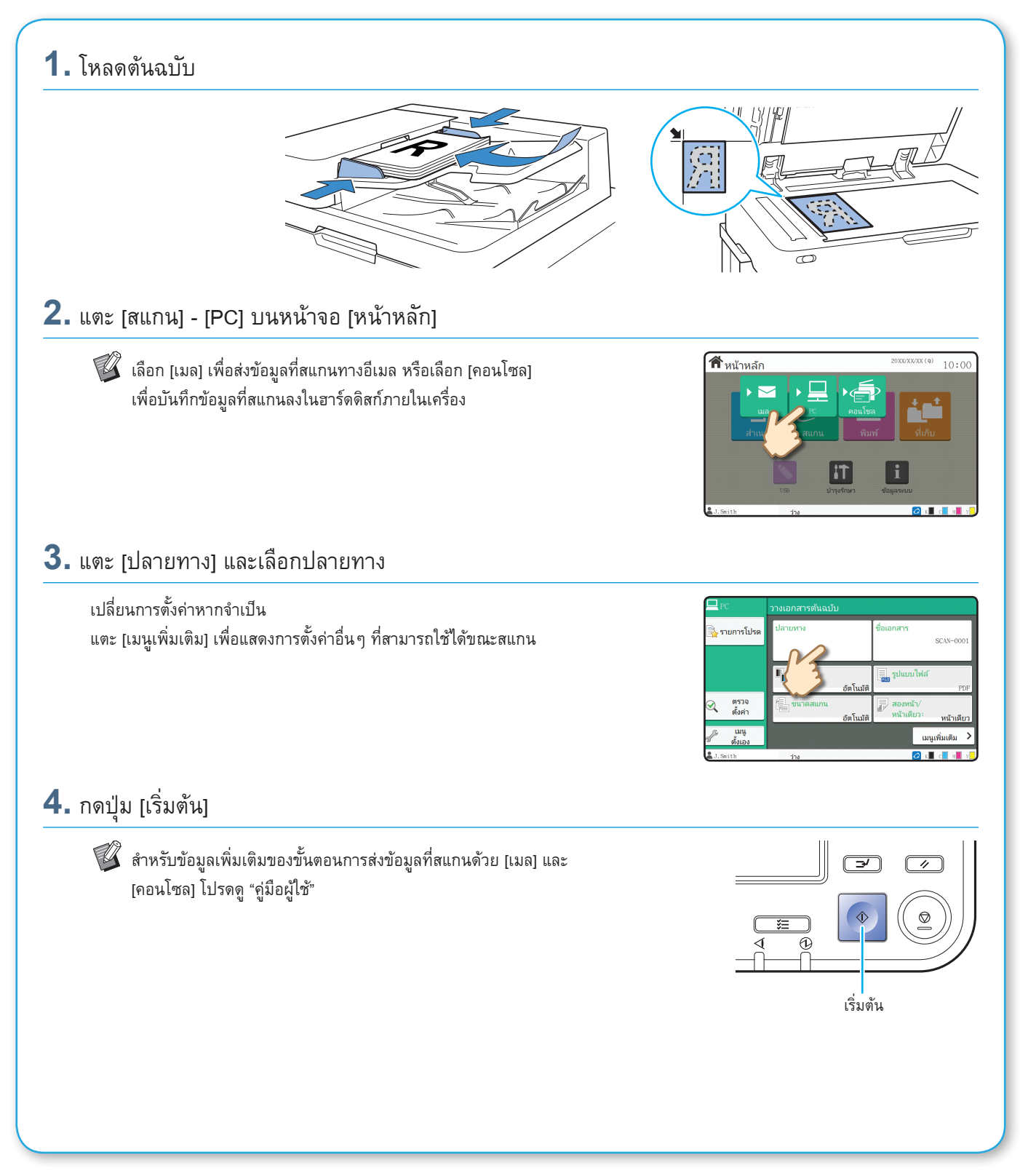

### <span id="page-14-0"></span>ฟงก ชั่น [รายการโปรด] คืออะไร?

ปุ่ม [รายการโปรด] จะอยู่ที่ส่วนซ้ายบนของหน้าจอ เช่น หน้าจอ [สำเนา] หรือหน้าจอ [สแกน] เมื่อท่านลงทะเบียนการตั้งค่าไว้ใน [รายการโปรด] ท่านจะสามารถเรียกใช้ได้เมื่อต้องการ หากท่านลงทะเบียนการตั้งค่าที่ใช้บ่อย ท่านไม่จำเป็นต้องปรับการตั้งค่าเดิมซ้ำทุกครั้ง

#### การลงทะเบียนการตั้งค่าที่ใช้อยู่เพื่อใช้ในอนาคต

ขั้นตอนการลงทะเบียนการตั้งค่าเป็น [รายการโปรด] จะอธิบายอยู่ด้านล่างนี้ โดยจะใช้การตั้งค่าการทำสำเนาเป็นตัวอย่าง

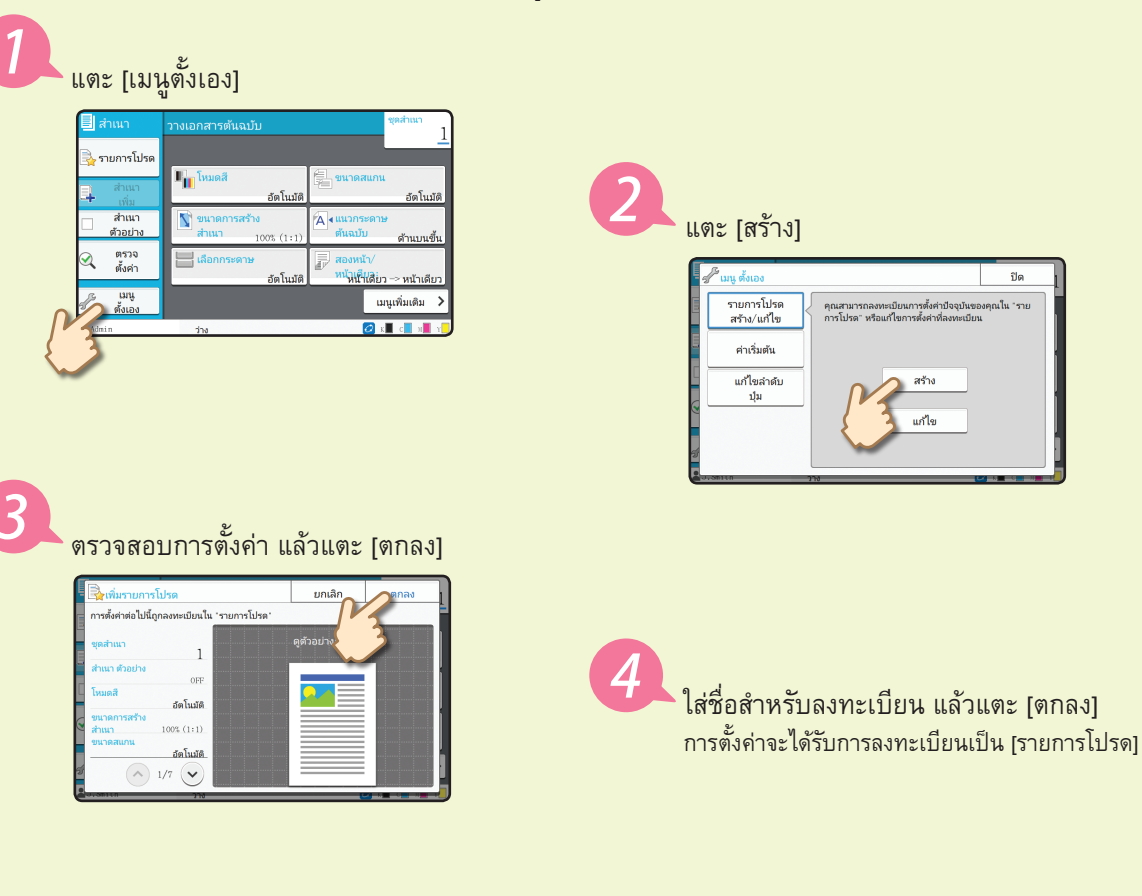

#### การเรียกใช้การตั้งค่าจาก [รายการโปรด] เพื่อการทำสำเนาอย่างง่าย แตะ [รายการโปรด] บนหน้าจอ [สำเนา] เลือกการตั้งค่าที่ต้องการ แล้วแตะ [ตกลง]

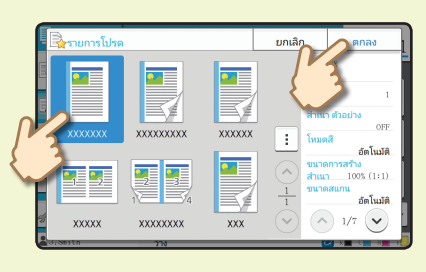

กดปุ่ม [เริ่มต้น] เครื่องจะทำสำเนาโดยใช้การตั้งค่าที่ลงทะเบียนไว้

### การพิมพ์

<span id="page-15-0"></span>ในส่วนนี้จะอธิบายขั้นตอนการพิมพ์โดยใช้โปรแกรม Notepad ของ Microsoft® Windows® 7 เป็นตัวอย่าง

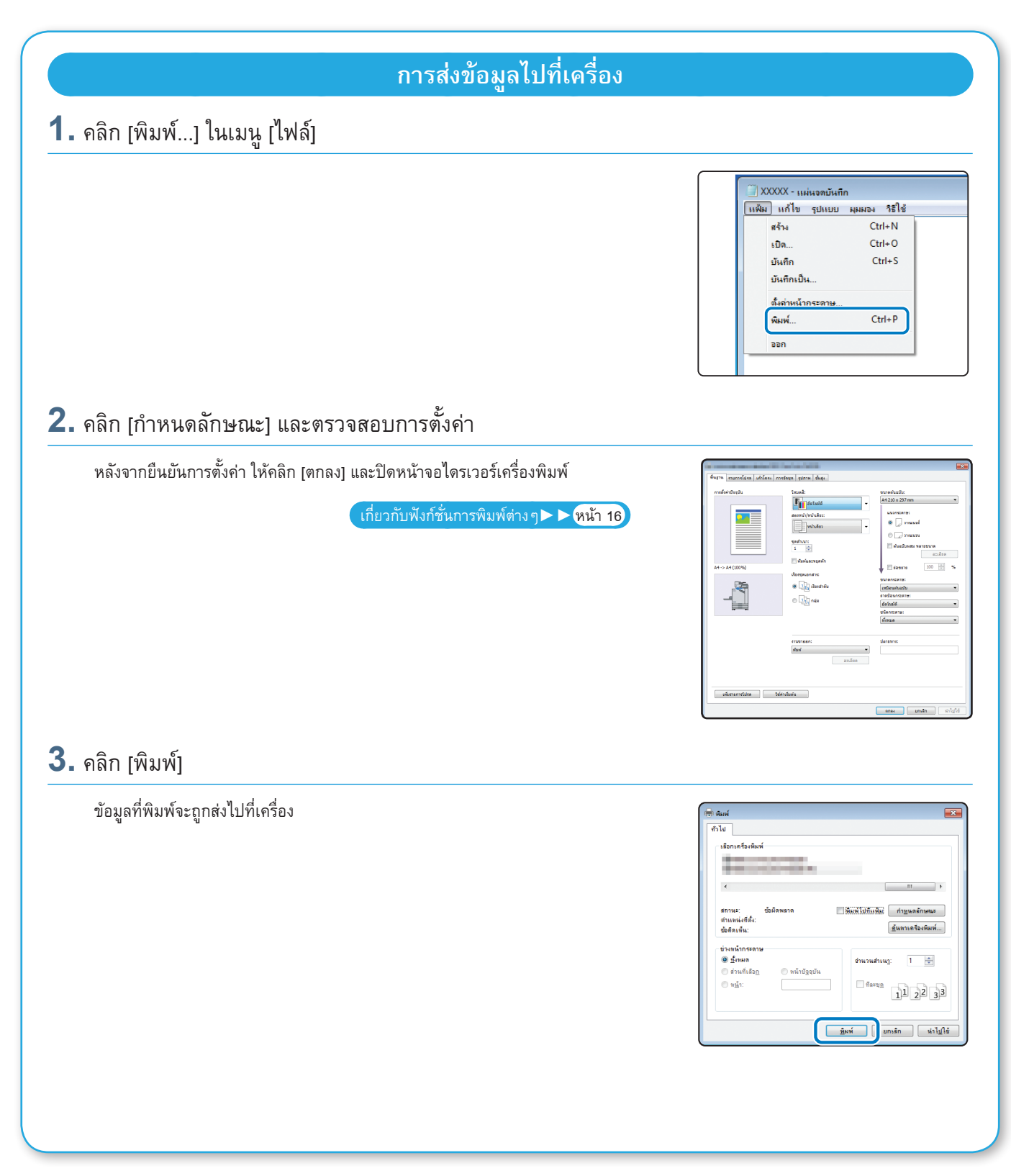

**การพิมพ์**

หากใช้การตั้งค่าจากโรงงาน เครื่องจะเริ่มพิมพ์โดยอัตโนมัติเมื่อท่านเข้าสู่ระบบ หากการพิมพ์ไม่เริ่มขึ้นโดยอัตโนมัติเมื่อท่านเข้าสู่ระบบ ให้ปฏิบัติตามขั้นตอนด้านล่างนี้

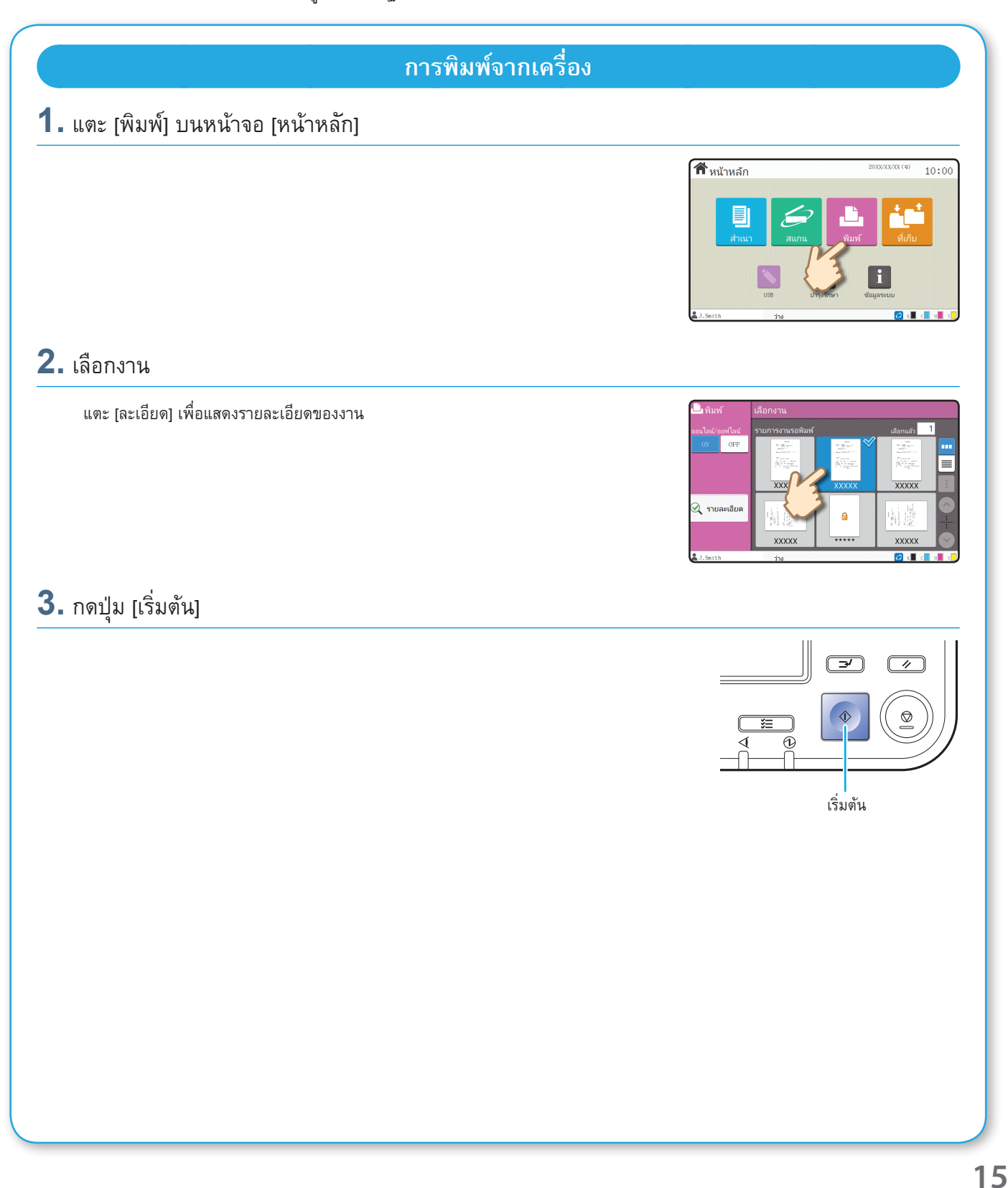

### <span id="page-17-1"></span>เกี่ยวกับฟังก์ชั่นการพิมพ์ต่างๆ

<span id="page-17-0"></span>ในส่วนนี้จะอธิบายฟังก์ชั่นที่ท่านสามารถใช้ได้ขณะใช้ไดรเวอร์เครื่องพิมพ์ของเครื่องนี้ สำหรับข้อมูลเพิ่มเติมของแต่ละฟังก์ชั่น โปรดดู "คู่มือผู้ใช้"

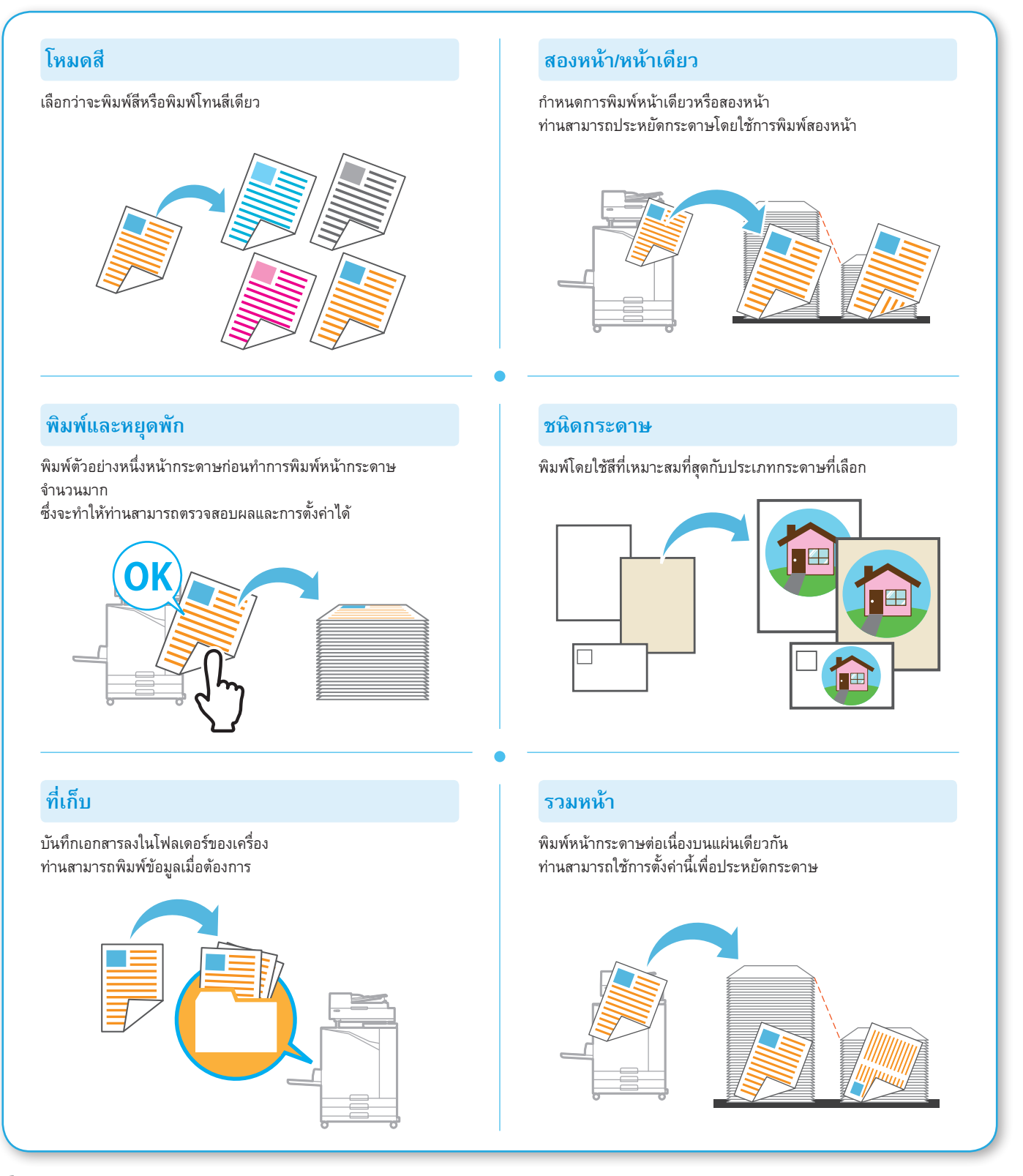

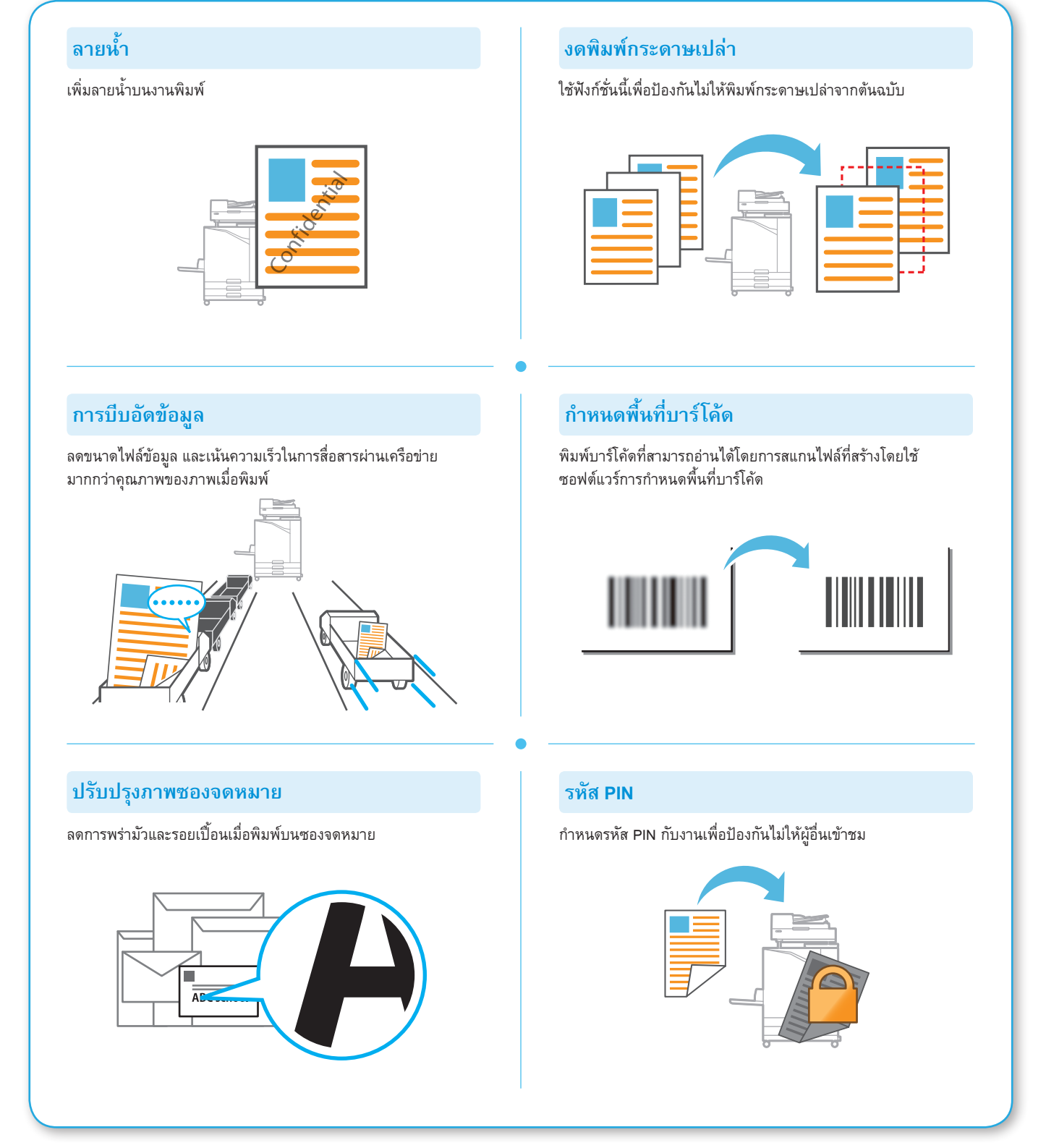

### การใช้ที่เก็บ

<span id="page-19-0"></span>ท่านสามารถบันทึกข้อมูลที่สแกนลงในฮาร์ดดิสก์ภายในเครื่อง การตั้งค่าจะถูกบันทึกสำหรับแต่ละงาน เพื่อให้ง่ายต่อการพิมพ์โดยใช้การตั้งค่าเดิมในภายหลัง

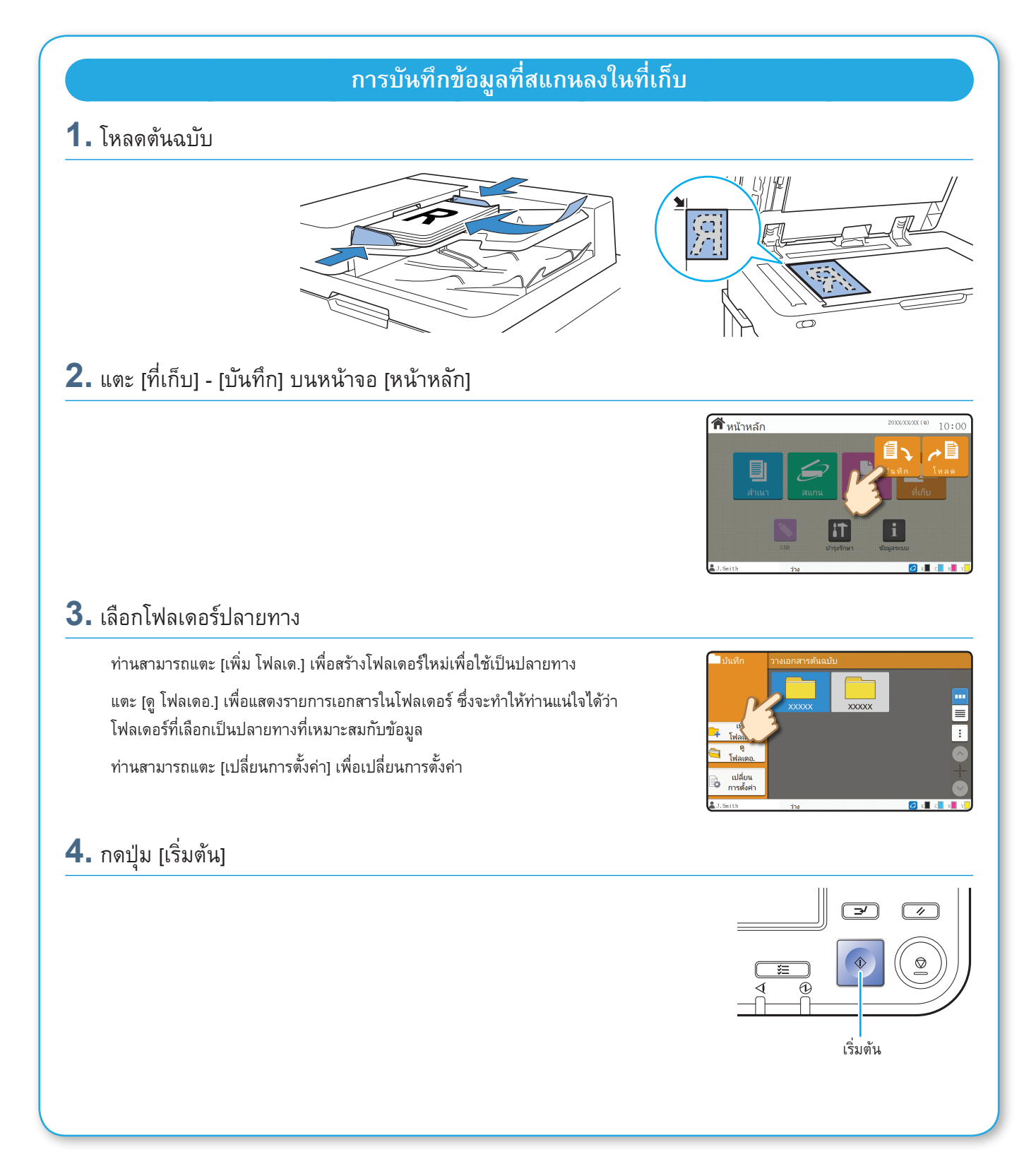

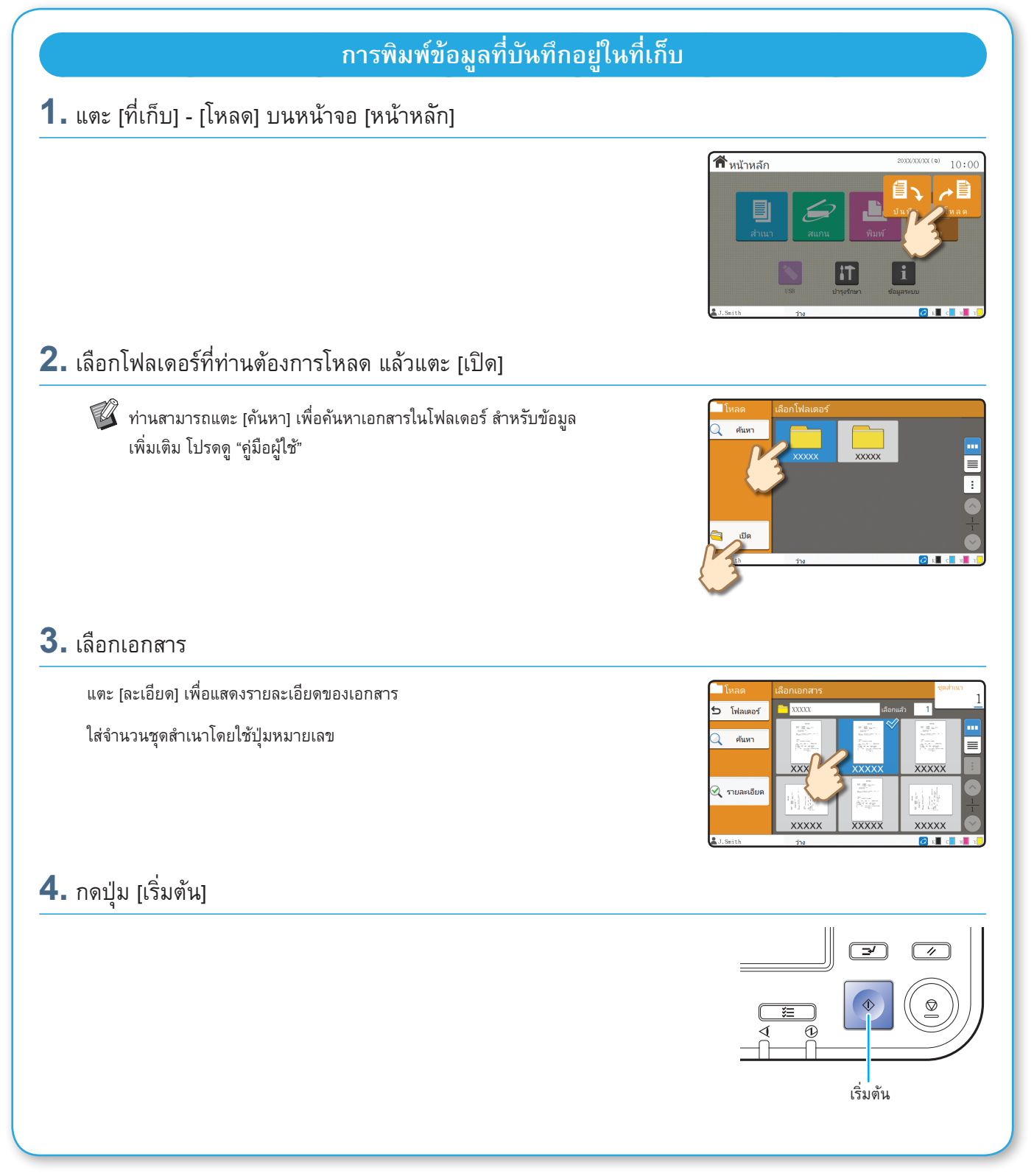

### <span id="page-21-1"></span>การใช้แฟลชไดรฟ์ USB

<span id="page-21-0"></span>ท่านสามารถบันทึกข้อมูลที่สแกนลงในแฟลชไดรฟ์ USB

ท่านสามารถพิมพ์ไฟล์ PRN ที่บันทึกอยู่ในแฟลชไดรฟ์ USB ได้จากไดรเวอร์เครื่องพิมพ์

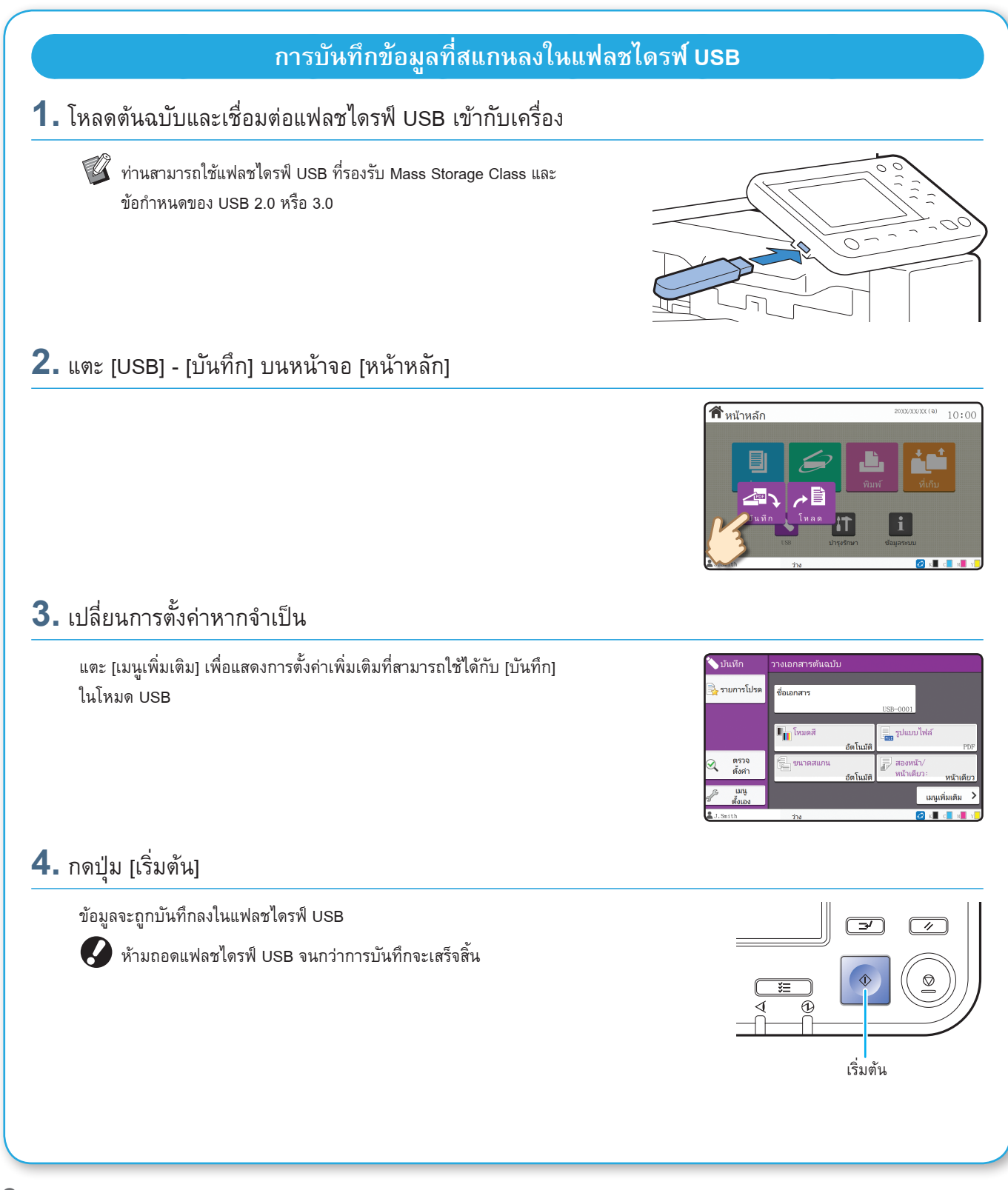

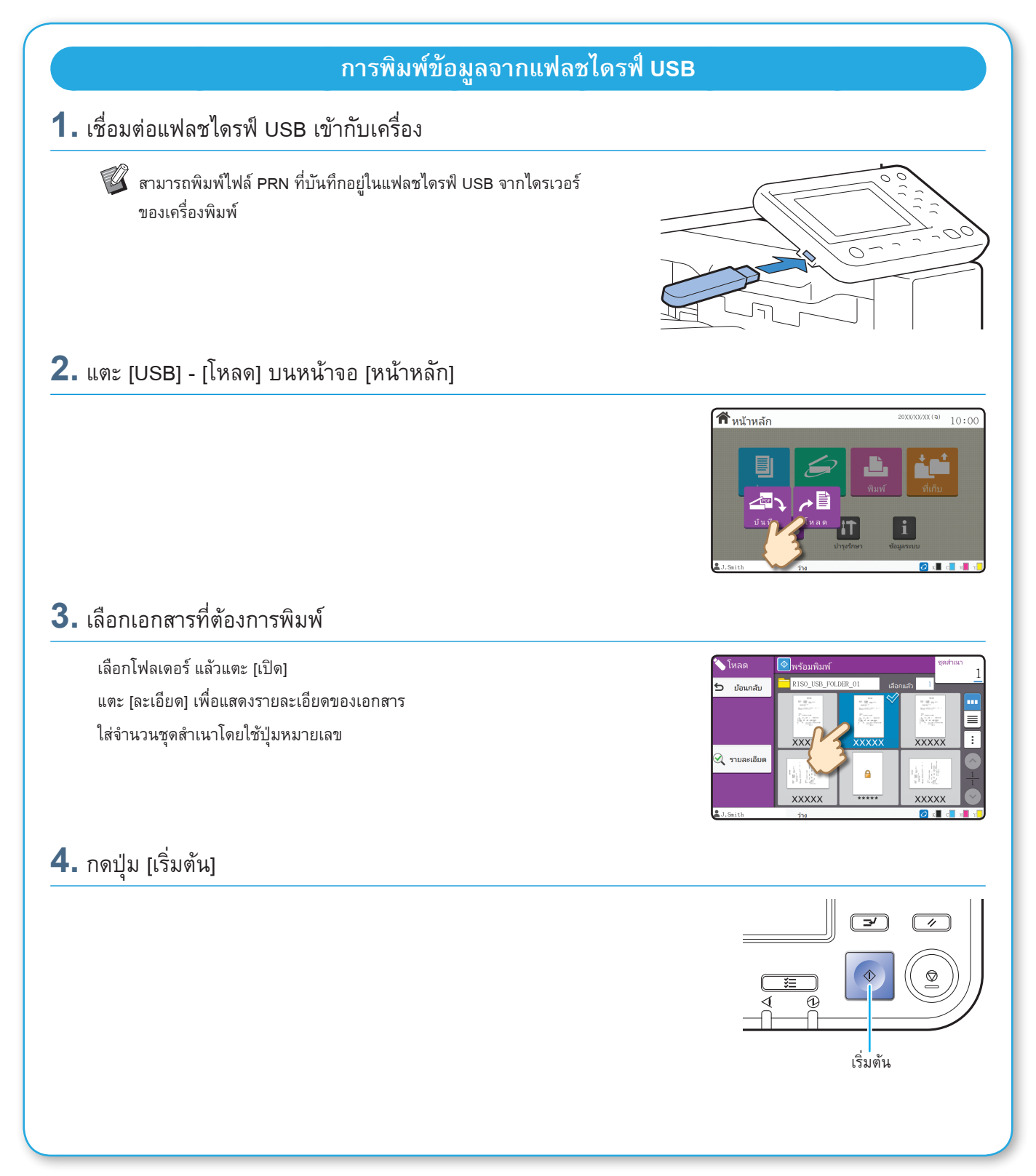

<span id="page-23-0"></span>

### <span id="page-23-1"></span>เมื่อกระดาษหมด

#### ใส่กระดาษในถาดป้อนหรือถาดมาตรฐาน

เราแนะนำให้ใส่กระดาษประเภทที่ท่านใช้บ่อยที่สุดในถาดป้อน

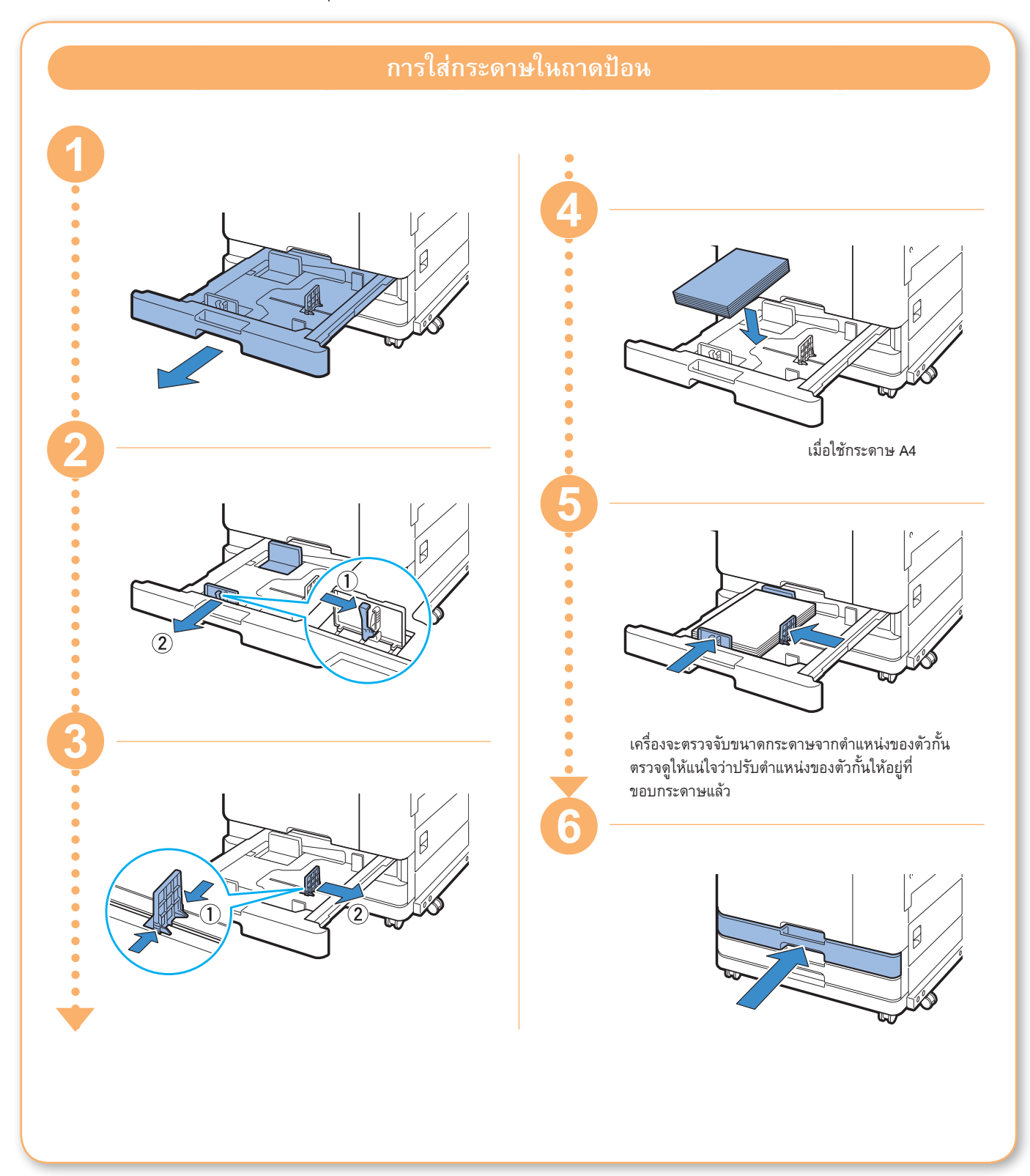

ใส่กระดาษพิเศษ เช่น กระดาษหนา ไปรษณียบัตร หรือซองจดหมายในถาดมาตรฐาน

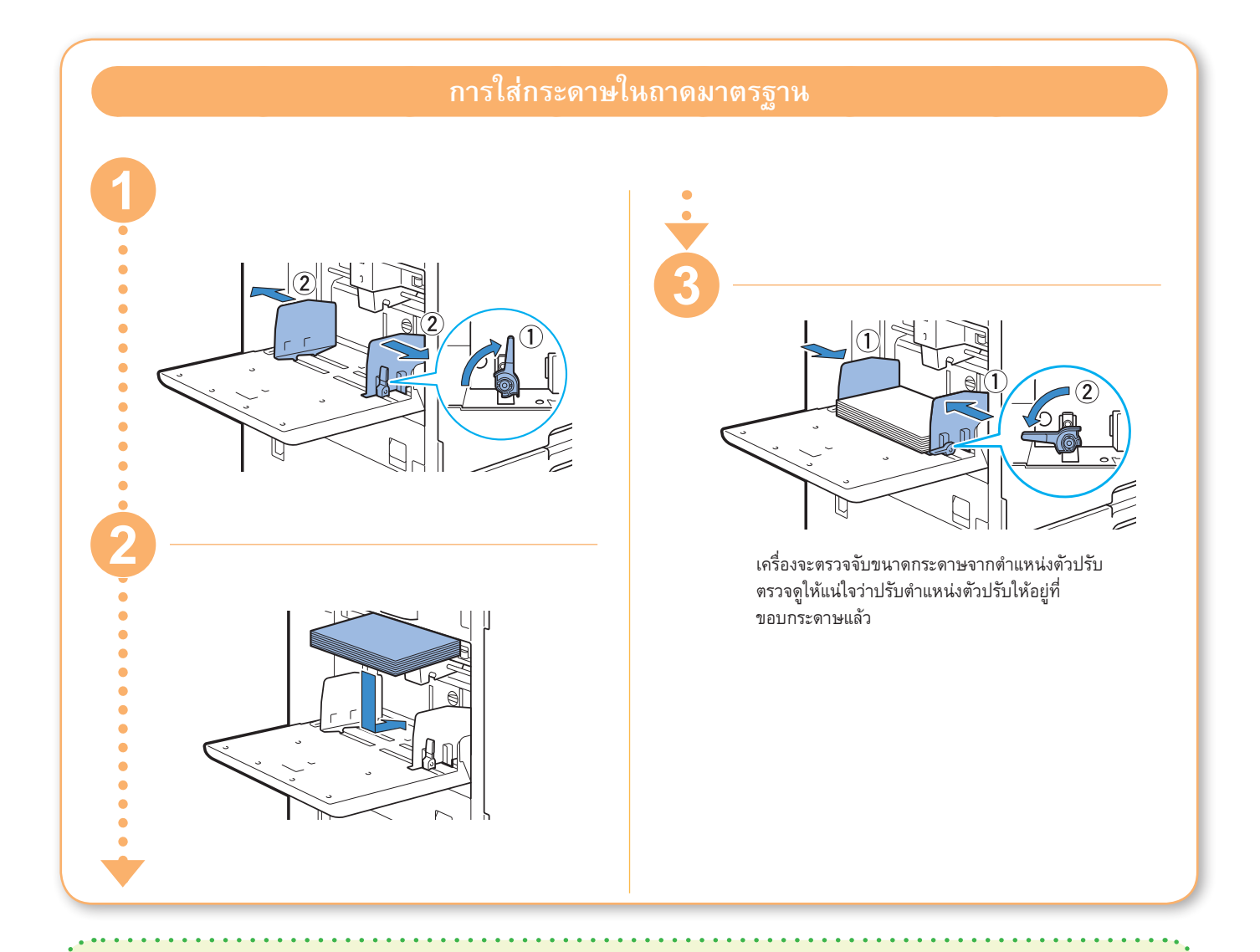

#### หามใชกระดาษเหลานี้

การใช้กระดาษเหล่านี้อาจทำให้เกิดปัญหา เช่น กระดาษติด ได้

- • กระดาษที่ไม่ตรงกับเงื่อนไขในข้อมูลจำเพาะทั่วไป\*
- • กระดาษที่เคลือบสารเคมี เช่น กระดาษแบบความร้อน หรือ กระดาษคาร์บอน
- • กระดาษม้วนงอ (3 มม. หรือมากกว่า)
- กระดาษที่มีรอยยับ
- • กระดาษที่บิดงอ
- • กระดาษฉีก
- \* สำ หรับขอมูลเพิ่มเติมของขอมูลจำ เพาะพื้นฐาน โปรดดู "คูมือผูใช"
- • กระดาษที่มีรอยฉีกขาด
- • กระดาษเคลือบ เช่น กระดาษอาร์ต
- • กระดาษที่ขอบเป็นรอยฉีก
- • กระดาษกาว
- • กระดาษที่มีรูเจาะ • กระดาษเคลือบเงาสำหรับภาพถ่าย

- • แผ่นใส
- • กระดาษสังเคราะห์

<span id="page-25-0"></span>

### <span id="page-25-1"></span>เมื่อหมึกหมด

เมื่อหมึกหมด ข้อความเปลี่ยนหมึกจะปรากฎขึ้นและการพิมพ์จะหยุดลง เปลี่ยนตลับของสีที่แสดง

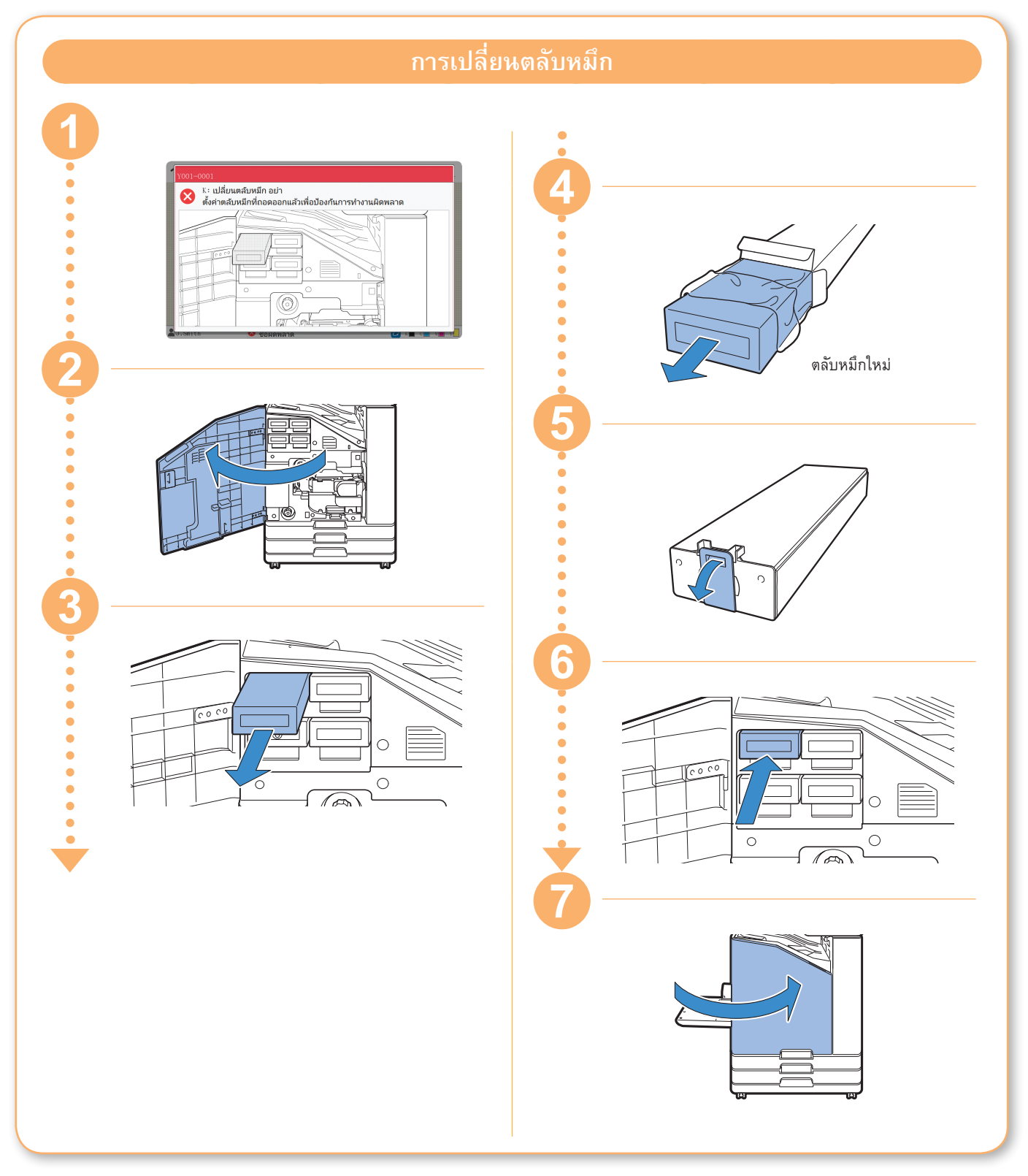

**เมื่อหมึกหมด**

#### **การใชงานตลับหมึก**

ปฏิบัติตามขั้นตอนต่อไปนี้ขณะใช้งานตลับหมึก

#### ขอควรระวัง

- • หลีกเลี่ยงไมใหหมึกสัมผัสกับผิวหนังหรือดวงตาของทาน
- • ตรวจดูใหแนใจวามีการระบายอากาศเพียงพอระหวางการพิมพ
- • หากทานเริ่มรูสึกไมสบายเมื่อใชเครื่อง ใหปรึกษาแพทยทันที

 $\blacklozenge$  • เราแนะนำให้ใช้หมึกของ RISO ของแท้

- • การใช้หมึกที่ไม่ใช่หมึกของ RISO อาจทำให้ประสิทธิภาพของเครื่องพิมพ์ลดลงได้ ความผิดปกติและประสิทธิภาพที่ลดลงที่เกิดจาก การใช้หมึกที่ไม่ใช่หมึกของ RISO จะไม่ครอบคลุมอยู่ในการรับประกันผลิตภัณฑ์หรือบริการ
- • ห้ามถอดตลับหมึกจนกว่าข้อความเปลี่ยนหมึกจะปรากฎขึ้น
- • ห้ามเขย่าตลับหมึก การเขย่าจะทำให้เกิดฟองอากาศ ซึ่งจะทำให้หมึกไหลออกไม่ถูกต้องและทำให้งานพิมพ์พร่ามัว
- • ตลับหมึกทำมาจากกระดาษและพลาสติก ห้ามทำตลับหมึกหล่นหรือทำให้เสียหาย
- • หลังจากนำตลับหมึกออกจากซองพลาสติก ให้ติดตั้งลงในเครื่องทันที
- • ห้ามถอดฝาปิดตลับหมึก หากไม่ต้องการใช้ตลับหมึกในขณะนั้น
- • หลังจากถอดฝาปิดตลับหมึก ให้ด้านที่มีช่องระบายหมึกหงายขึ้น หากช่องทางระบายหมึกอยู่ด้านล่าง หมึกอาจไหลออกได้
- • อาจมีหมึกอยู่ที่บริเวณที่ท่านถอดฝาปิด ห้ามสัมผัสหมึกดังกล่าว หมึกที่เลอะบนเสื้อผ้าจะเป็นรอยเปื้อนถาวร
- • ห้ามเติมหมึกลงในตลับหมึก
- • ใช้ตลับหมึกภายใน 24 เดือนนับจากวันที่ผลิต (เมื่อเก็บรักษาภายใต้อุณหภูมิห้อง) เพื่อรักษาคุณภาพการพิมพ์ที่ดี ให้ตรวจดูวันที่ผลิต และใช้ทันทีหลังจากซื้อ ท่านสามารถดูวันที่ผลิตได้ที่ตลับหมึก

สำหรับข้อควรระวังเพิ่มเติมที่เกี่ยวข้องกับตลับหมึก โปรดดู "คู่มือผู้ใช้"

<span id="page-27-0"></span>

### การดูแลสแกนเนอร์

ทำความสะอาดสแกนเนอร์อย่างสม่ำเสมอเพื่อให้คุณภาพของสำเนาและภาพสแกนดีที่สุด

วัตถุแปลกปลอม เช่น ฝุ่น เศษดิน หมึก กาว หรือน้ำยาลบคำผิด บนแผ่นกระจกหรือแผ่นขาวของ ADF อาจลดคุณภาพของสำเนา หรือภาพสแกน ใช้ผ้าเนื้อนุ่มเช็ดตรงบริเวณที่ระบุด้านล่างเบาๆ หลายๆ ครั้ง

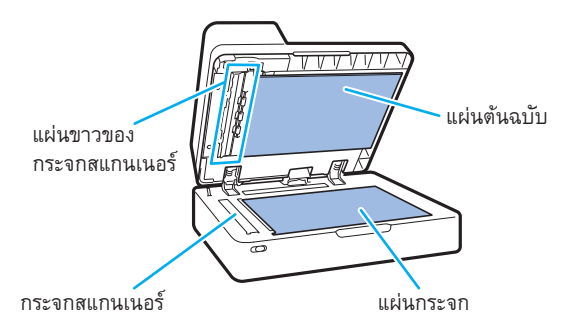

- $\blacklozenge$  ห้ามทำการใดๆ ที่นอกเหนือจากที่อธิบายไว้ในคู่มือนี้ การปรับหรือซ่อมแซมเครื่อง ให้ติดต่อผู้จัดจำหน่ายหรือ ศูนย์บริการที่ได้รับการรับรองเท่านั้น
	- • แผ่นกระจกบอบบางมาก ดังนั้น ห้ามให้โดนวัตถุแข็ง หรือได้รับแรงกระแทก

#### **กระจกสแกนเนอร**

หากกระจกสแกนเนอร์สกปรก อาจมีเส้นสีดำบนสำเนาหรือภาพสแกน ใชผาเนื้อนุมเช็ดกระจกสแกนเนอร

ปฏิบัติตามขั้นตอนต่อไปนี้เมื่อเช็ดกระจกสแกนเนอร์ที่ส่วนบนของ สแกนเนอร์

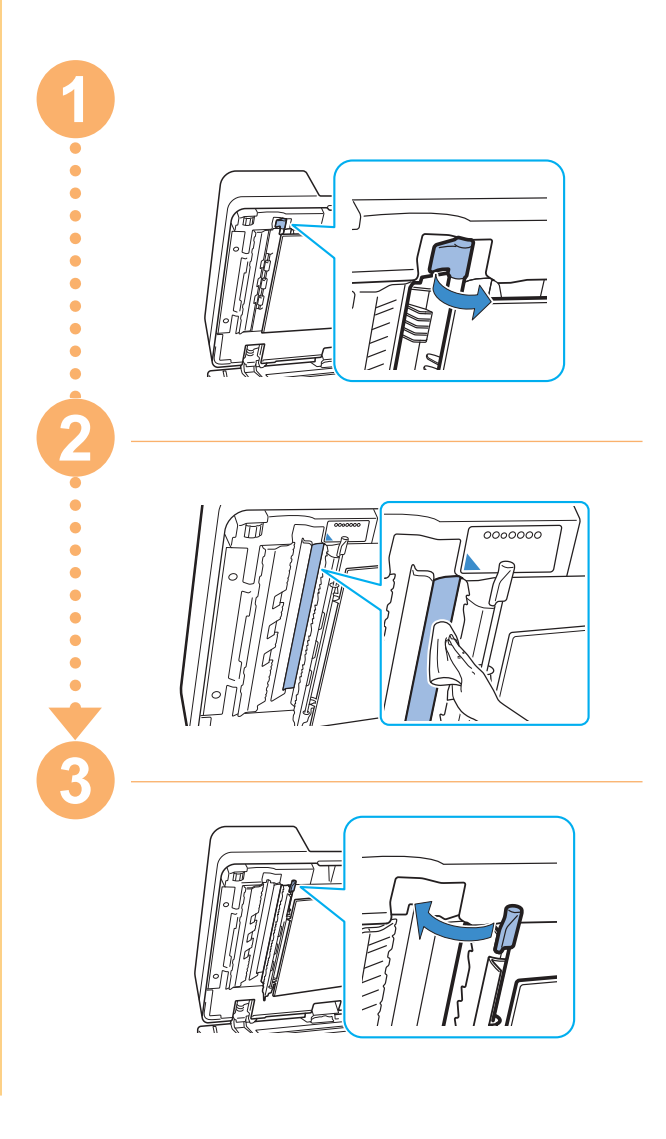

## <span id="page-28-0"></span>ข้อมูลเป็นประโยชน์

#### แนวการใสกระดาษตนฉบับและกระดาษ

ขณะทำสำเนาบนกระดาษหัวจดหมาย ซองจดหมาย หรือกระดาษอื่นๆ ที่มีโลโก้พิมพ์ไว้อยู่แล้ว แนวกระดาษของต้นฉบับและกระดาษจะเป็น สิ่งสำคัญ

แนวกระดาษของต้นฉบับและกระดาษจะอธิบายอยู่ที่ด้านล่างนี้ โดยใช้ตัวอย่างของการทำสำเนาต้นฉบับหนึ่งด้าน

#### ● **ตัวอยางการใสซองจดหมาย**

บนแผงสัมผัส ใหตั้งคา [แนวกระดาษตนฉบับ] เปน [ดานบนซาย]

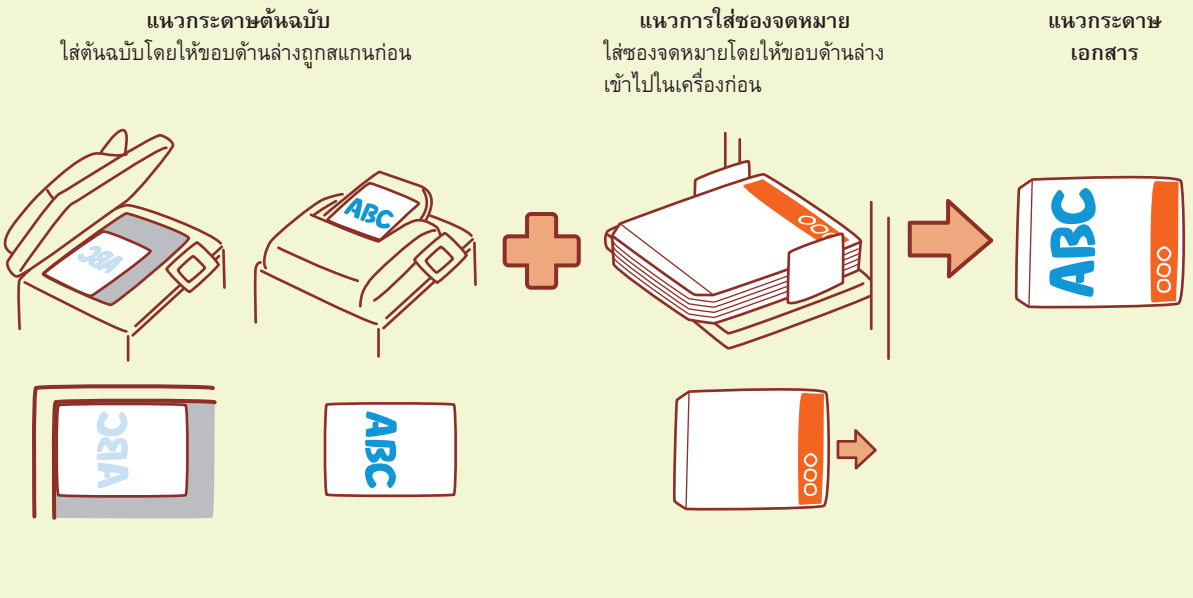

#### ● **ตัวอยางการใสกระดาษหัวจดหมาย**

บนแผงสัมผัส ใหตั้งคา [แนวกระดาษตนฉบับ] เปน [ดานบนขึ้น]

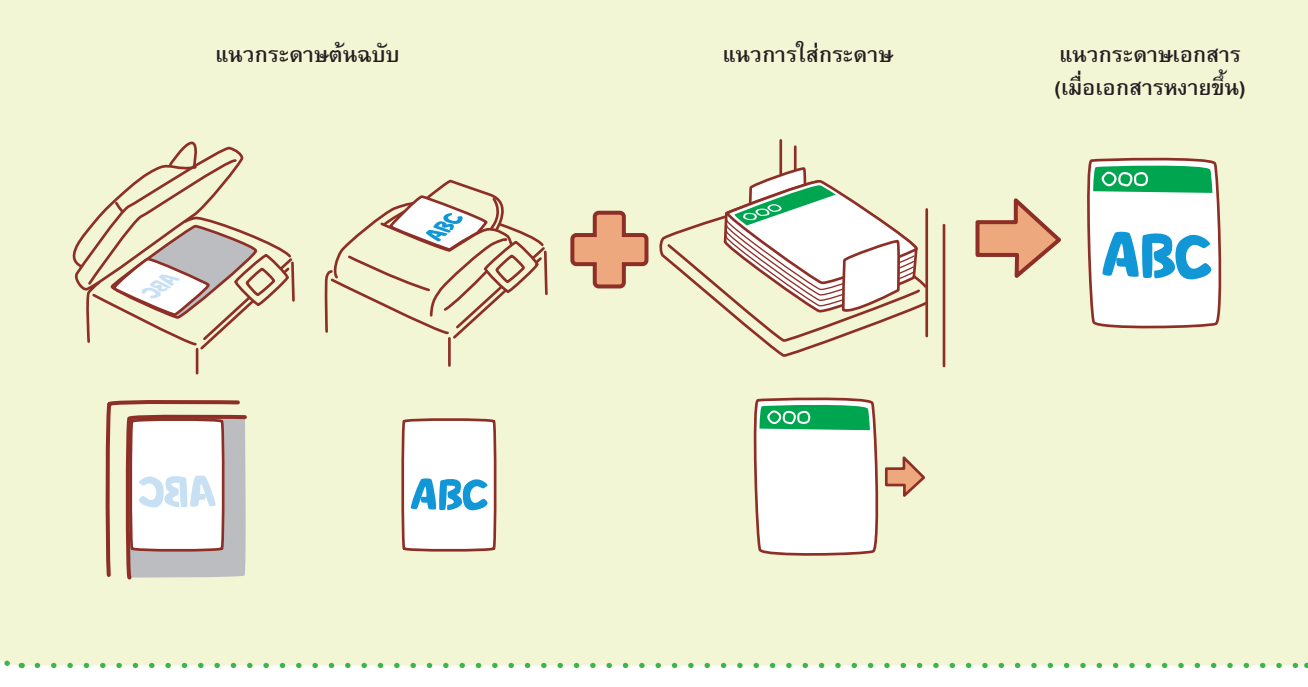

<span id="page-29-0"></span>RISO Console จะสามารถใช้เครื่องจากระยะไกลผ่านทาง เว็บเบราว์เซอร์ของคอมพิวเตอร์ได้ ทำให้ท่านตรวจดูสถานะและ การตั้งค่าของเครื่อง ตลอดจนจัดการข้อมูลจากสถานที่อื่นได้ ในการใช้ RISO Console ให้ตรวจดูว่าเครื่องเชื่อมต่ออยู่กับ เครือข่ายแล้ว

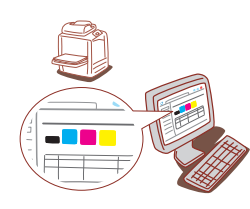

#### **การเก็บโภคภัณฑ์**

#### **● ที่เก็บและการจัดการกระดาษ**

- • ใช้กระดาษที่อยู่ในบรรจุภัณฑ์ที่ปิดผนึกแน่นหนาเสมอ
- • หลังจากท่านพิมพ์เสร็จแล้ว ให้นำกระดาษที่ไม่ได้ใช้ออกจาก ถาดมาตรฐาน เก็บในบรรจุภัณฑ์เดิม และเก็บไว้จนกระทั่ง ท่านต้องการใช้อีกครั้ง หากท่านทิ้งกระดาษไว้ในถาดมาตรฐาน กระดาษอาจม้วนงอ ทำให้กระดาษติดได้
- • หากกระดาษที่ตัดไว้ไม่เรียบร้อย หรือหากกระดาษมีลวดลาย (เช่น กระดาษวาดเขียน) ให้กรีดกระดาษก่อนใช้
- • เก็บกระดาษโดยวางราบไว้ในที่ที่ไม่ร้อน ชื้น หรือได้รับแสงแดด โดยตรง

#### **● การเก็บตลับหมึก**

เนื่องจากตลับหมึกบางส่วนทำมาจากกระดาษ จึงอาจเสียรูปและ ใช้งานไม่ได้หากเก็บอย่างไม่ถูกต้องหรือในสภาพแวดล้อมที่ไม่ เหมาะสม เก็บตลับหมึกอย่างถูกต้องตามคำแนะนำด้านล่างต่อไปนี้

- • เก็บตลับหมึกในบรรจุภัณฑ์เดิม และตรวจดูให้แน่ใจว่าจัดเก็บ ตามเครื่องหมาย "ด้านนี้ขึ้น" อย่างเหมาะสม
- • หลีกเลี่ยงอุณหภูมิเย็นจัดและแสงแดดส่องโดยตรง เก็บไว้ใน ที่ที่มีอุณหภูมิระหว่าง 5°C และ 35°C ห้ามเก็บไว้ในที่ที่อุณหภูมิ เปลี่ยนแปลงบ่อย
- • เมื่อเก็บหมึกหลังจากนำออกจากซองพลาสติก ให้จัดวางตามแนว ที่ระบุอยู่บนตลับ และใส่ลงในเครื่องทันที

#### **RISO Console ต้นฉบับที่อาจไม่สามารถท�ำส�ำเนาได้**

- **● ห้ามใช้เครื่องนี้ในการท�ำผิดกฎหมายหรือละเมิด** ลิขสิทธิ์แม้จะเป็นการทำสำเนาเพื่อใช้เป็นการส่วนตัว **ก็ตาม ปรึกษาผู้จัดจ�ำหน่ายหรือผู้แทนจ�ำหน่ายที่ได้รับ อนุญาตของท่านเพื่อขอทราบรายละเอียดเพิ่มเติม โดย ทั่วไปแล้วให้ใช้ดุลพินิจและสามัญส�ำนึก**
- **● ห้ามใช้เครื่องท�ำส�ำเนาเอกสารต่อไปนี้**
- • สำเนาเอกสารเกี่ยวกับธุรกิจ เช่น ใบถือหุ้นที่ออกสู่สาธารณะ ตั๋วแลกเงิน และเช็ค ที่นอกเหนือจากสำเนาที่ใช้ในธุรกิจ
- • สำเนาหนังสือเดินทางที่ออกโดยรัฐบาล ใบขับขี่ ในอนุญาต และเอกสารแสดงตัวบุคคลที่ออกโดยองค์กรสาธารณะหรือ องค์กรเอกชน และบัตรผ่าน บัตรอาหาร และบัตรอื่นๆ
- • สำเนารายการลิขสิทธิ์ เช่น สิ่งตีพิมพ์ เพลง งานศิลปะ งานพิมพ์ ภาพวาด ภาพถ่าย ที่นอกเหนือจากใช้ส่วนตัวหรือในครอบครัว

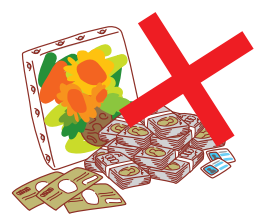

#### **เครื่องหมายการค้าที่รับรอง**

Microsoft และ Windows เป็นเครื่องหมายการค้าจดทะเบียนหรือเครื่องหมายการค้าของ Microsoft Corporation ในสหรัฐอเมริกาและ/หรือประเทศอื่นๆ

Mac, Mac OS, OS X และ Safari เป็นเครื่องหมายการค้าของ Apple Inc.

Adobe, โลโก้ Adobe, PostScript และ PostScript 3 เป็นเครื่องหมายการค้าจดทะเบียนหรือเครื่องหมายการค้าของ Adobe Systems Incorporated ในสหรัฐอเมริกาและ/หรือประเทศอื่นๆ

ColorSet เป็นเครื่องหมายการค้าจดทะเบียนของบริษัท Monotype Imaging Inc. ซึ่งได้รับการจดทะเบียนโดยสำนักงาน สิทธิบัตรและเครื่องหมายการค้าแห่งสหรัฐอเมริกา และได้รับการลงทะเบียนในองค์กรด้านลิขสิทธิ์อื่นด้วย

 $\bullet$ ,  $\boxtimes$ S $\odot$ , ComColor และ FORCEJET เป็นเครื่องหมายการค้าหรือเครื่องหมายการค้าจดทะเบียนของ RISO KAGAKU CORPORATION ในสหรัฐอเมริกาและประเทศอื่นๆ

ชื่อบริษัทอื่นๆ และ/หรือเครื่องหมายการค้าเป็นเครื่องหมายการค้าจดทะเบียนหรือเครื่องหมายการค้าของแต่ละบริษัท ตามลำดับ

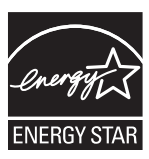

ในฐานะหุ้นส่วนของ ENERGY STAR® RISO KAGAKU CORPORATION ระบุว่าผลิตภัณฑ์นี้เป็นไปตามแนวทาง การประหยัดพลังงานของ ENERGY STAR®

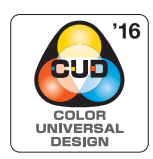

#### **การได้รับใบรับรอง Color Universal Design**

ComColor รุ่น FW (เครื่องและอุปกรณ์เสริม\*) ได้รับการรับรองว่าผลิตภายใต้การคำนึงถึง Color Universal Design โดย Color Universal Design Organization (CUDO) ซึ่งช่วยในการมองเห็นแม้ว่าบุคคลนั้นจะมีความแตกต่างด้านการรับรู้สี

\* อุปกรณ์เสริมที่ได้รับการรับรอง:

สแกนเนอร์/ชุดเย็บลวดเหลื่อมระหว่างชุดงาน

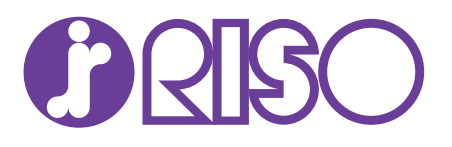